## **GARMIN.**

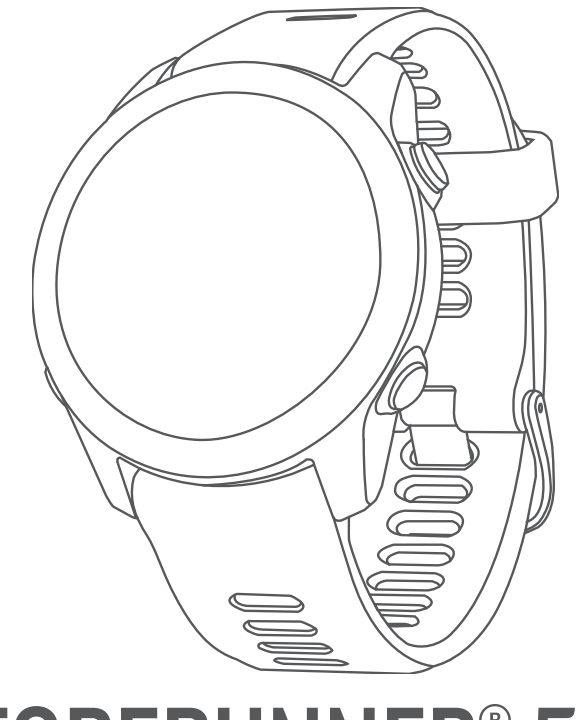

# FORERUNNER® 55

## Manuale Utente

© 2021 Garmin Ltd. o sue affiliate

Tutti i diritti riservati. Ai sensi delle norme sul copyright, non è consentito copiare integralmente o parzialmente il presente manuale senza il consenso scritto di Garmin. Garmin si riserva il diritto di modificare o migliorare i prodotti e di apportare modifiche al contenuto del presente manuale senza obbligo di preavviso nei confronti di persone o organizzazioni. Visitare il sito Web [www.garmin.com](http://www.garmin.com) per gli attuali aggiornamenti e ulteriori informazioni sull'uso del prodotto.

Garmin®, il logo Garmin, ANT+®, Auto Lap®, Auto Pause®, Edge®, Forerunner® e Move IQ® sono marchi di Garmin Ltd. o delle società affiliate, registrati negli Stati Uniti e in altri Paesi. Body Battery™, Connect IQ™, Firstbeat Analytics™, Garmin Connect™, Garmin Express™, Garmin Index™, PacePro™ e TrueUp™ sono marchi di Garmin Ltd. o delle società affiliate. L'uso di tali marchi non è consentito senza consenso esplicito da parte di Garmin.

Android™ è un marchio di Google Inc. Apple®, iPhone® e Mac® sono marchi di Apple Inc., registrati negli Stati Uniti e in altri Paesi. Il marchio e i loghi BLUETOOTH® appartengono a Bluetooth SIG, Inc. e il loro uso da parte di Garmin è concesso su licenza. The Cooper Institute®, nonché i relativi marchi, sono di proprietà di The Cooper Institute. iOS® è un marchio registrato di Cisco Systems, Inc. utilizzato tramite licenza concessa da Apple Inc. Windows®e Windows NT® sono marchi registrati di Microsoft Corporation negli Stati Uniti e in altri Paesi. Zwift™ è un marchio di Zwift, Inc. Gli altri marchi e nomi commerciali appartengono ai rispettivi proprietari.

Questo prodotto è certificato ANT+®. Per un elenco di prodotti e app compatibili, visitare il sito Web [www.thisisant.com/directory.](http://www.thisisant.com/directory)

M/N: A04162 COFETEL/IFT: ANC2101A0000-3438

## Sommario

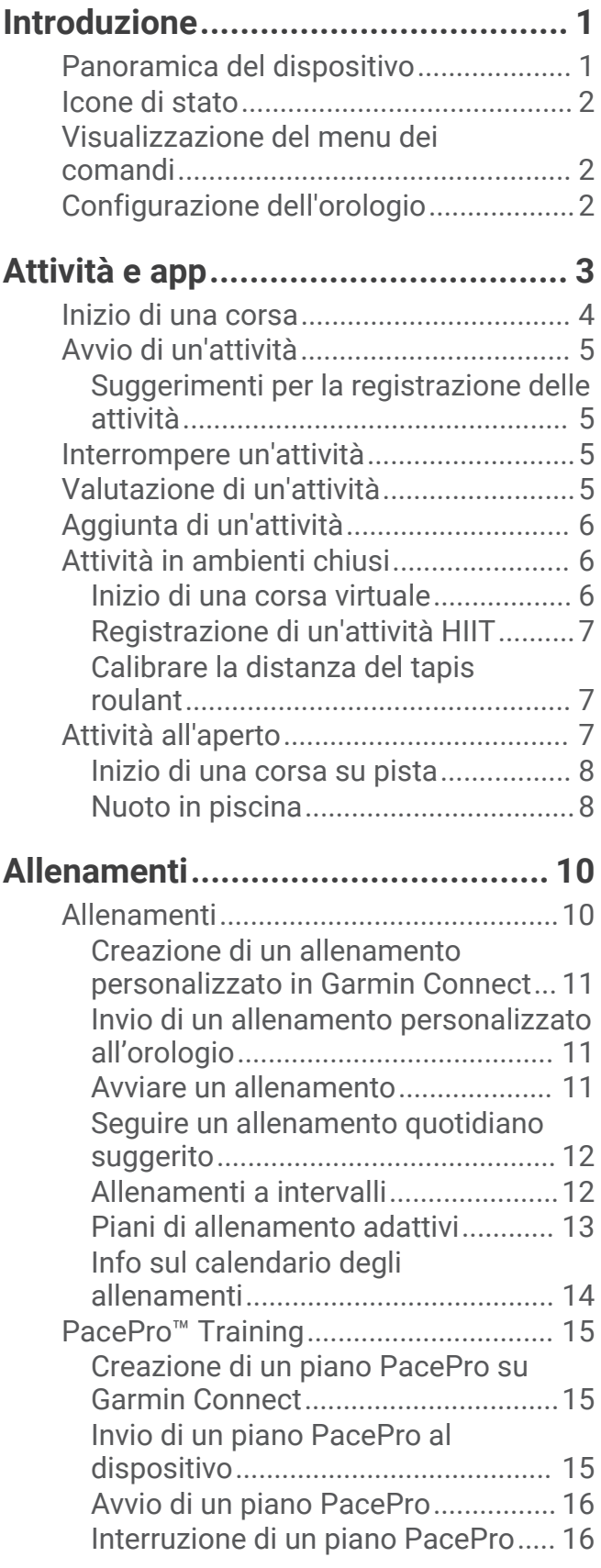

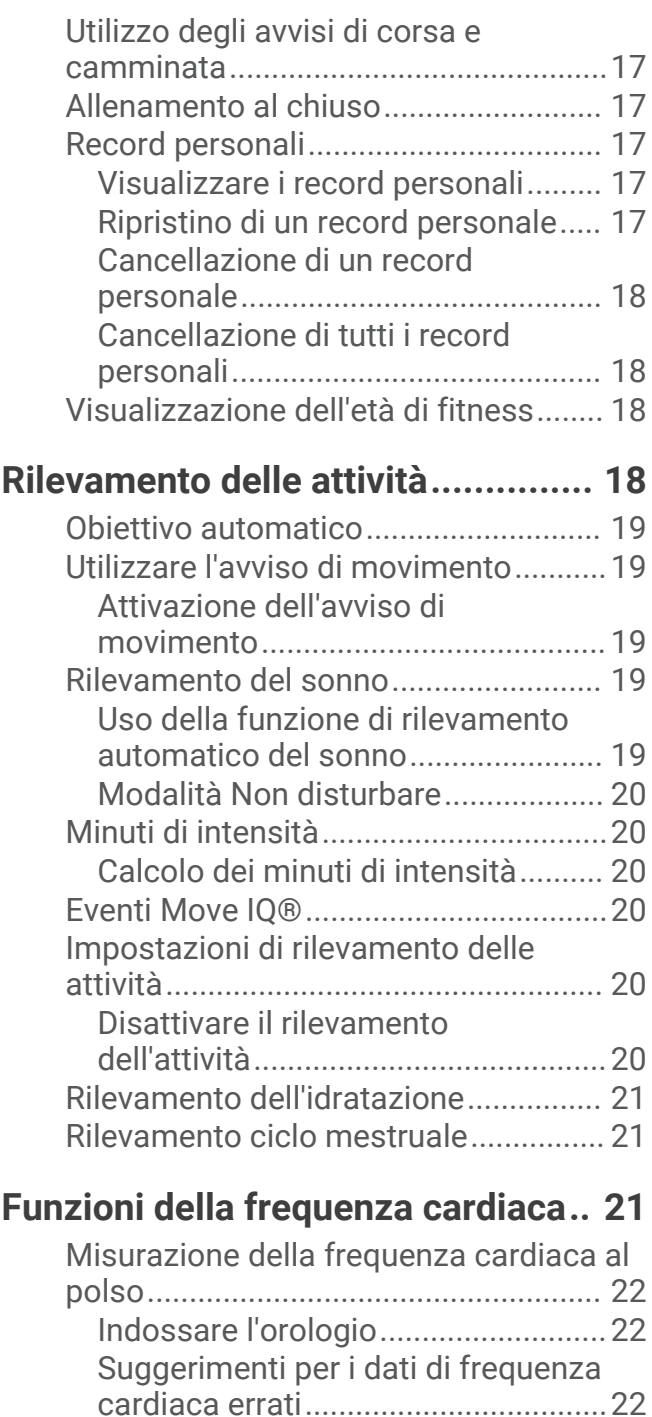

[Widget della frequenza cardiaca......23](#page-28-0) [Trasmissione dati della frequenza](#page-28-0)  [cardiaca ai dispositivi Garmin..........](#page-28-0) 23 [Trasmissione dei dati sulla frequenza](#page-29-0) [cardiaca durante un'attività..............](#page-29-0) 24 [Impostare l'avviso sulla frequenza](#page-29-0) [cardiaca anomala..............................24](#page-29-0)

[cardiaca al polso...............................](#page-29-0) 24

[Disattivazione della frequenza](#page-29-0)

[Informazioni sulle zone di frequenza](#page-29-0) [cardiaca.................................................](#page-29-0) 24

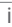

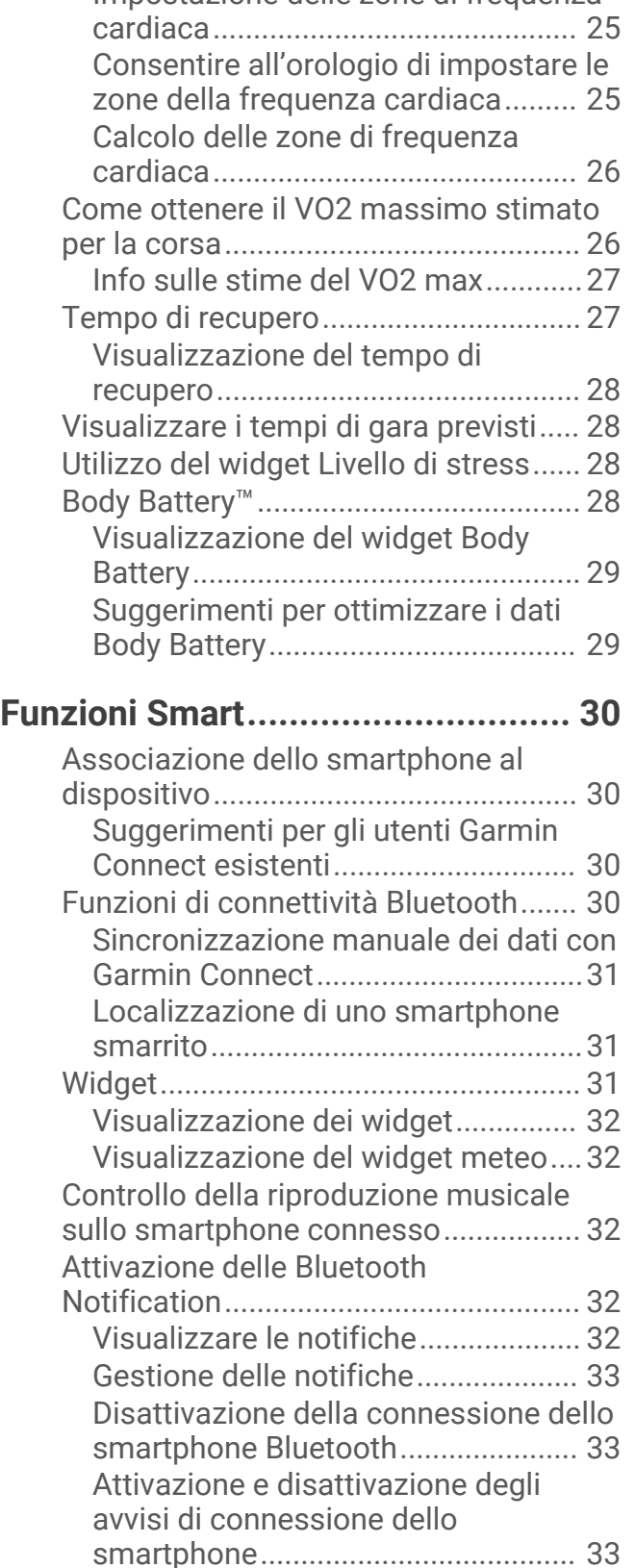

[Sincronizzazione delle attività..............33](#page-38-0) [Riproduzione degli avvisi audio durante](#page-38-0) [l'attività...................................................33](#page-38-0)

[Obiettivi di forma fisica.....................](#page-30-0) 25 [Impostazione delle zone di frequenza](#page-30-0) 

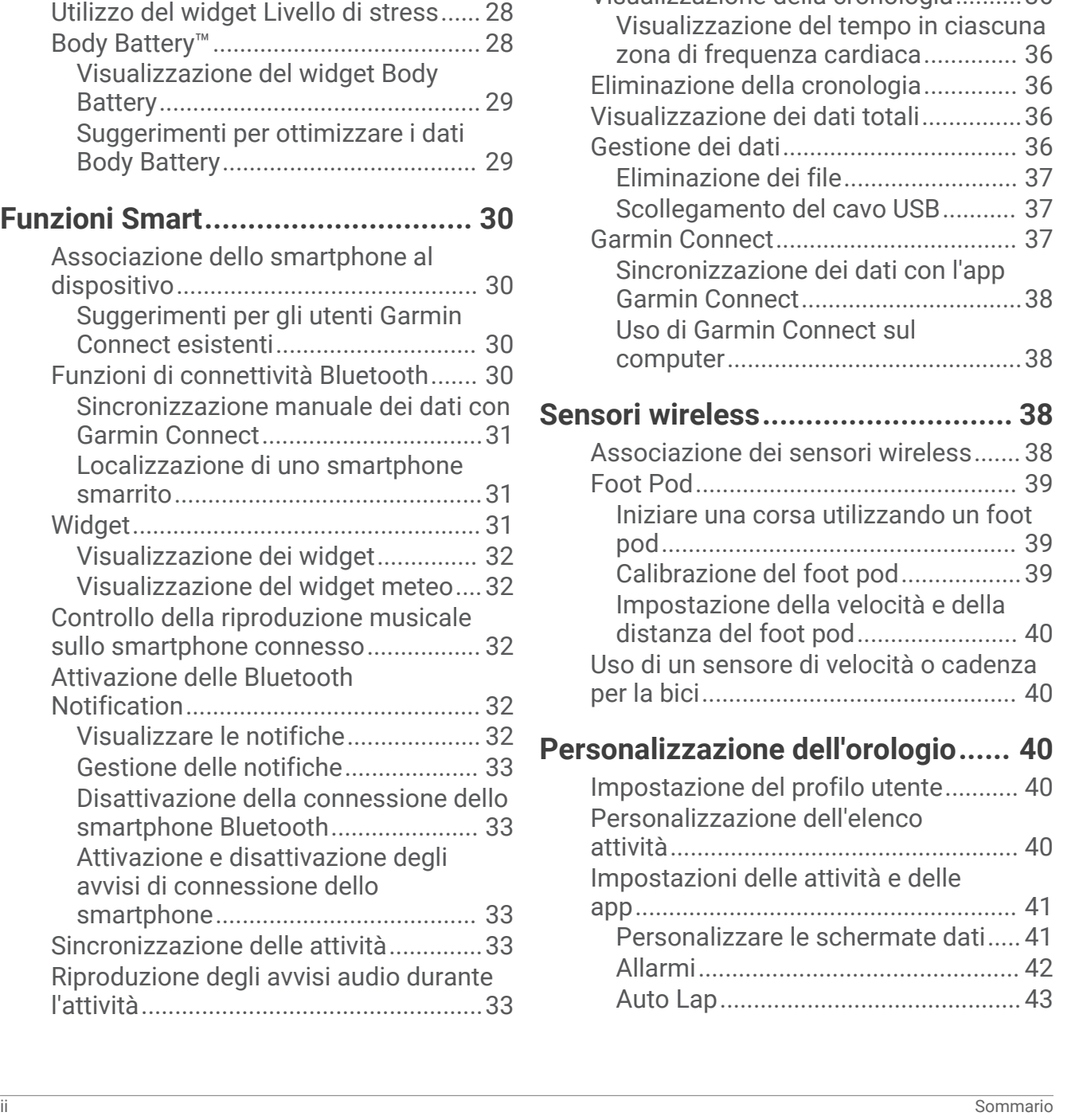

[Funzioni Connect IQ..............................](#page-39-0) 34 [Download delle funzioni Connect](#page-39-0) 

**[rilevamento....................................](#page-39-0) 34**

[Attivazione e disattivazione della](#page-40-0) 

**[Cronologia......................................35](#page-40-0)** [Visualizzazione della cronologia..........36](#page-41-0)

[Aggiungere contatti di emergenza.......35](#page-40-0) [Richiesta di assistenza.........................](#page-40-0) 35

[funzione di rilevamento incidenti.........](#page-40-0) 35 [Condivisione evento in tempo reale.....35](#page-40-0)

**[Funzioni di sicurezza e](#page-39-0)** 

[IQ........................................................](#page-39-0) 34

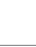

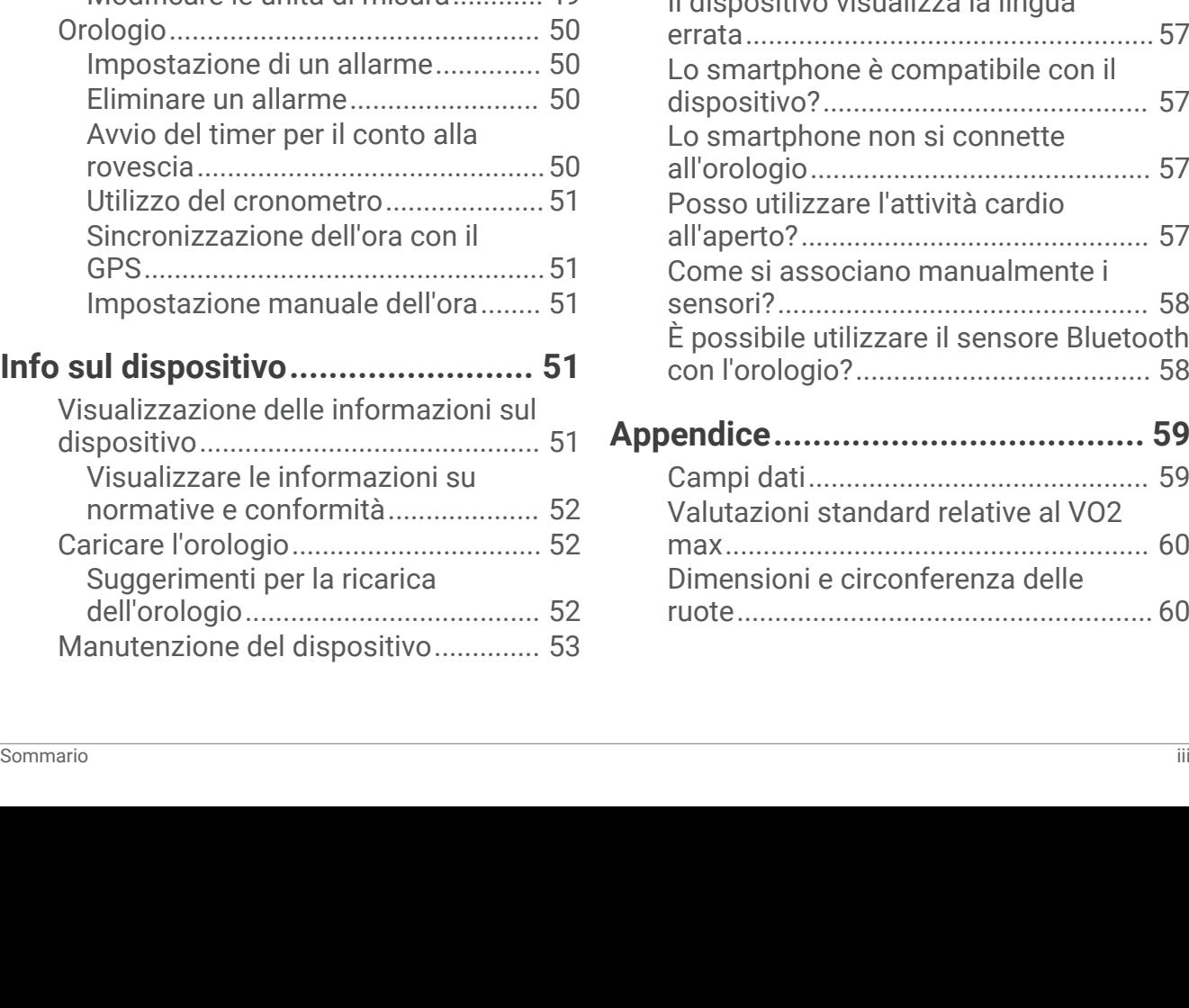

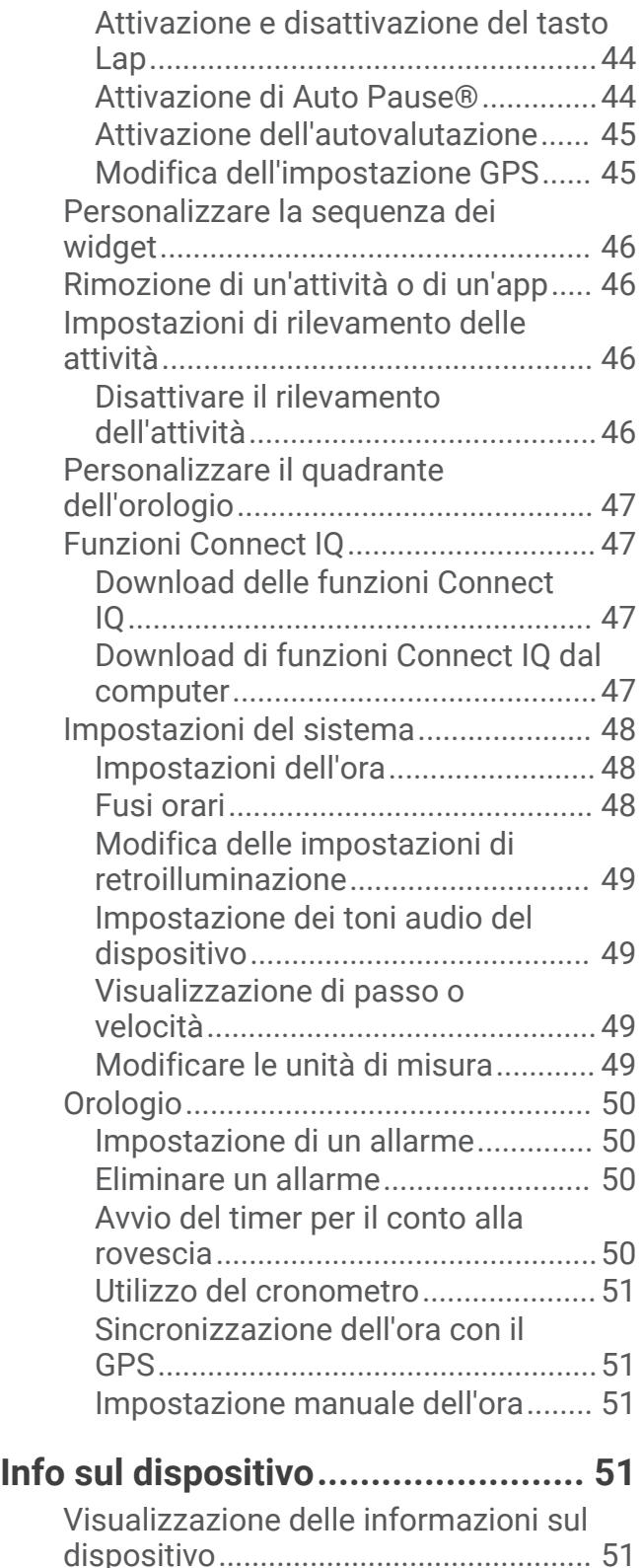

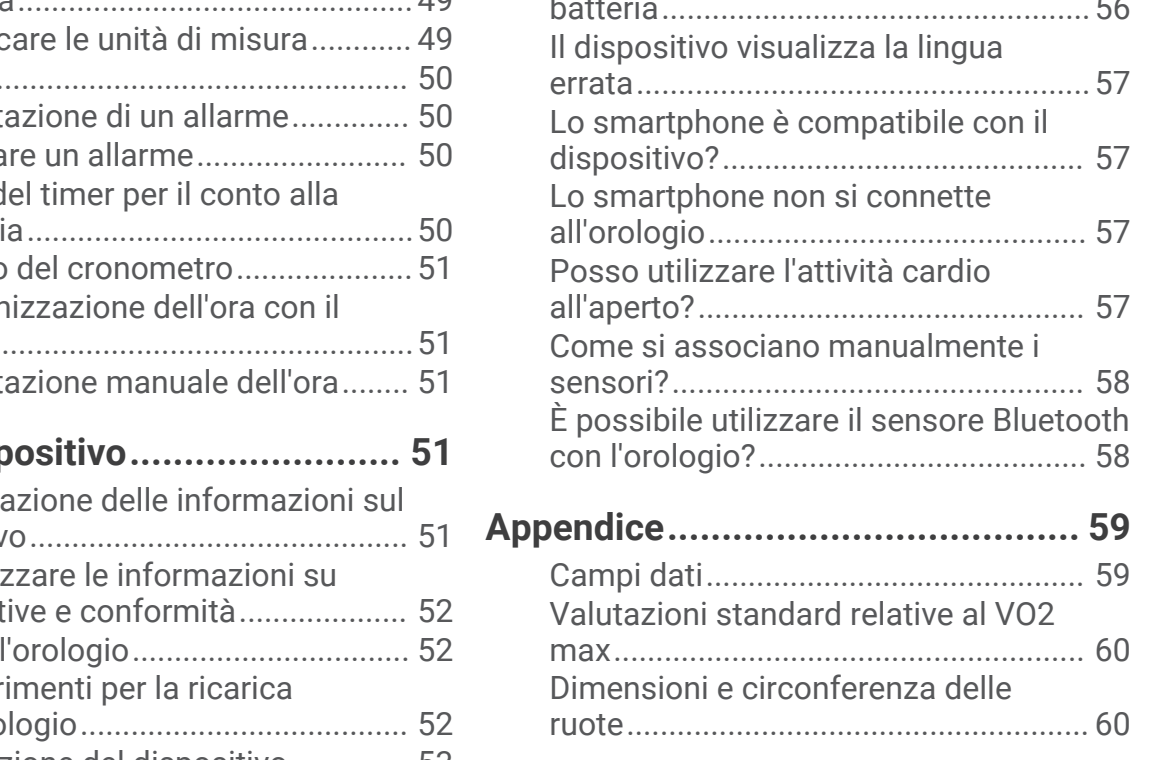

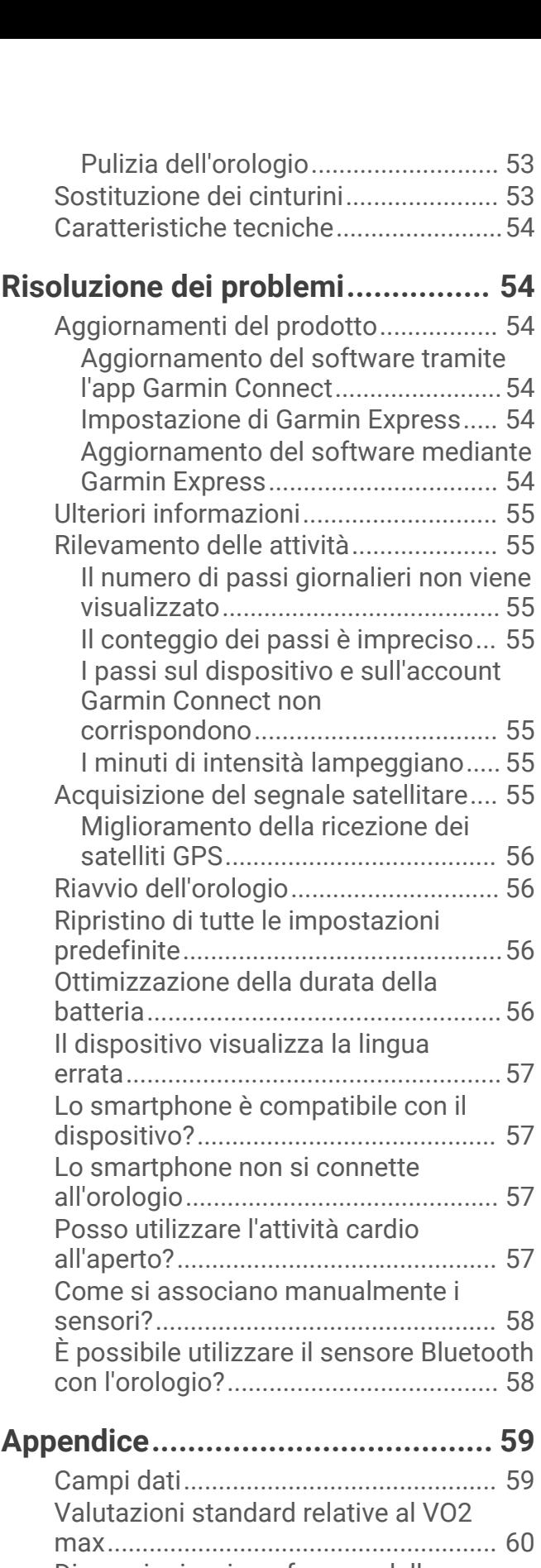

## Introduzione

#### **AVVERTENZA**

<span id="page-6-0"></span>Per *avvisi sul prodotto e altre informazioni importanti*, consultare la guida inclusa nella confezione del dispositivo.

Consultare sempre il proprio medico prima di iniziare o modificare un programma di allenamento.

## Panoramica del dispositivo

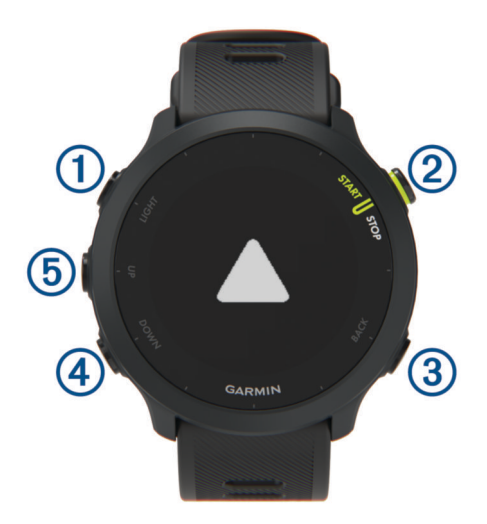

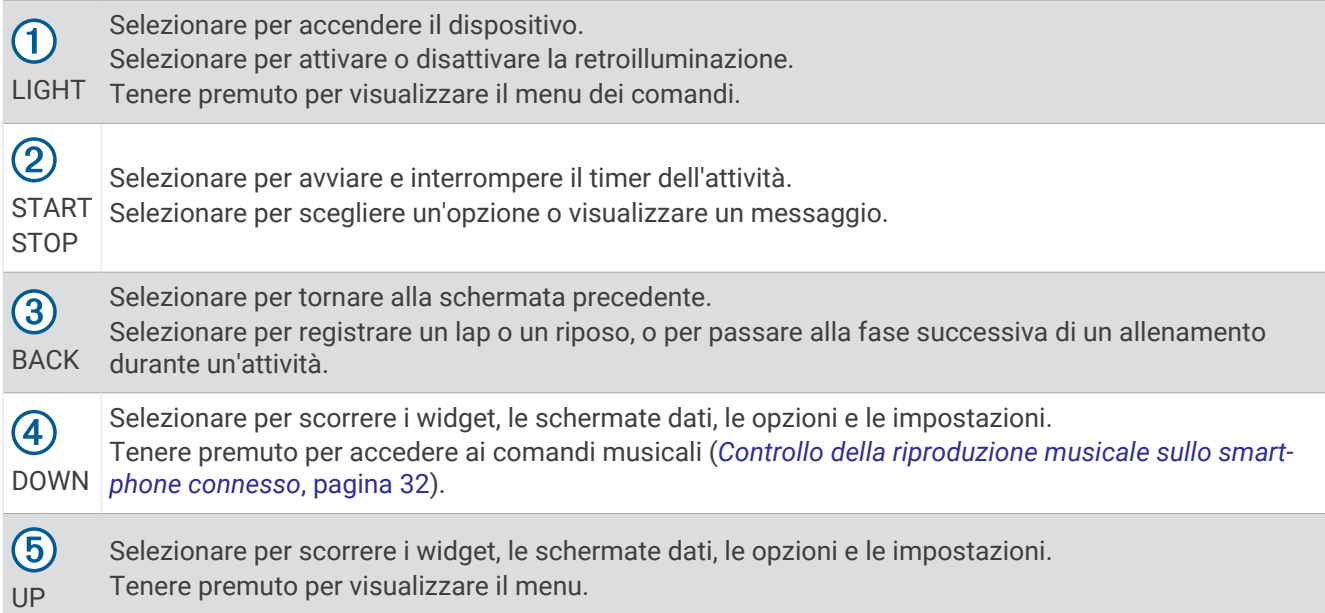

## <span id="page-7-0"></span>Icone di stato

Le icone di stato vengono visualizzate quando si avvia un'attività. Per le attività all'aperto, la barra di stato diventa verde quando il GPS è pronto. Un'icona lampeggiante indica che il dispositivo sta cercando un segnale. Un'icona fissa indica che il segnale è stato trovato o che il sensore è connesso.

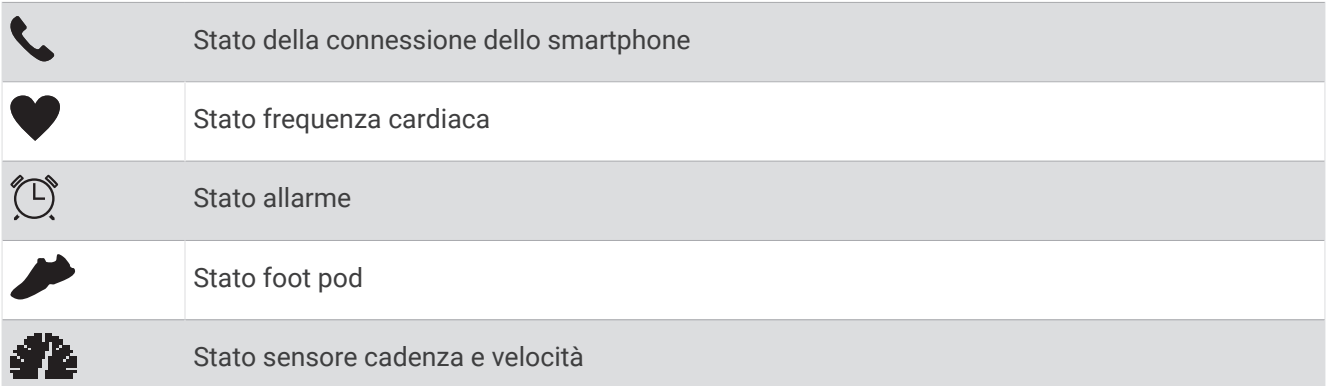

## Visualizzazione del menu dei comandi

Il menu dei comandi contiene le opzioni, ad esempio l'attivazione della modalità non disturbare, il blocco dei tasti e lo spegnimento del dispositivo.

**1** In qualsiasi schermata, tenere premuto **LIGHT**.

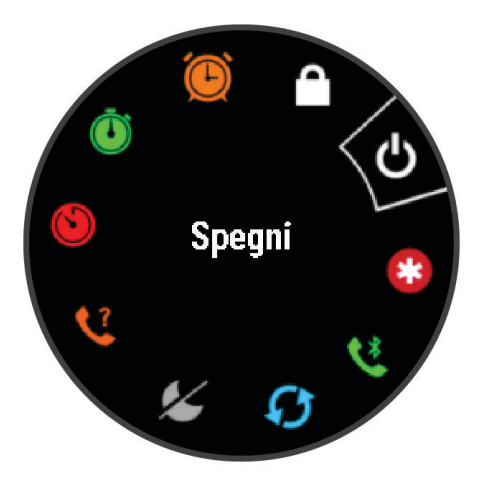

**2** Se necessario, selezionare **UP** o **DOWN** per scorrere le opzioni.

## Configurazione dell'orologio

Per sfruttare appieno le funzioni di Forerunner, completare queste operazioni.

- Associare l'orologio Forerunner allo smartphone tramite l'app Garmin Connect™ (*[Associazione dello](#page-35-0)  [smartphone al dispositivo](#page-35-0)*, pagina 30).
- Configurare le funzioni di sicurezza (*[Funzioni di sicurezza e rilevamento](#page-39-0)*, pagina 34).

## Attività e app

<span id="page-8-0"></span>Il dispositivo può essere utilizzato per le attività in ambienti chiusi, all'aperto, sportive e di fitness. Quando si avvia un'attività, il dispositivo visualizza e registra i dati relativi ai sensori. È possibile salvare le attività e condividerle con la community Garmin Connect.

È possibile anche aggiungere attività Connect IQ™ e app al dispositivo utilizzando la appConnect IQ (*[Funzioni](#page-39-0) [Connect IQ](#page-39-0)*, pagina 34).

Per ulteriori informazioni sul rilevamento dell'attività e sulla precisione delle metriche di fitness, visitare il sito Web [garmin.com/ataccuracy.](http://garmin.com/ataccuracy)

## <span id="page-9-0"></span>Inizio di una corsa

La prima attività di fitness registrata sul dispositivo può essere una corsa a piedi, una corsa in bici o un'altra attività all'aperto. Potrebbe essere necessario caricare il dispositivo prima di iniziare l'attività (*[Caricare l'orologio](#page-57-0)*, [pagina 52\)](#page-57-0).

- **1** Dal quadrante, selezionare **START**.
- **2** Selezionare un'attività.
- **3** Recarsi all'aperto e attendere la localizzazione dei satelliti da parte del dispositivo.
- **4** Selezionare **START** per avviare il timer dell'attività.
- **5** Iniziare una corsa.

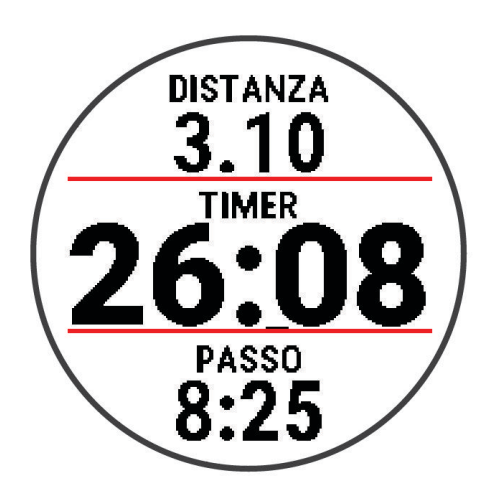

- **6** Dopo aver completato la corsa, selezionare **STOP** per interrompere il timer.
- **7** Selezionare un'opzione:
	- Selezionare **Riprendi** per riavviare il timer.
	- Selezionare **Salva** per salvare i dati della corsa e reimpostare il timer. È possibile visualizzare un riepilogo o selezionare **DOWN** per visualizzare altri dati.

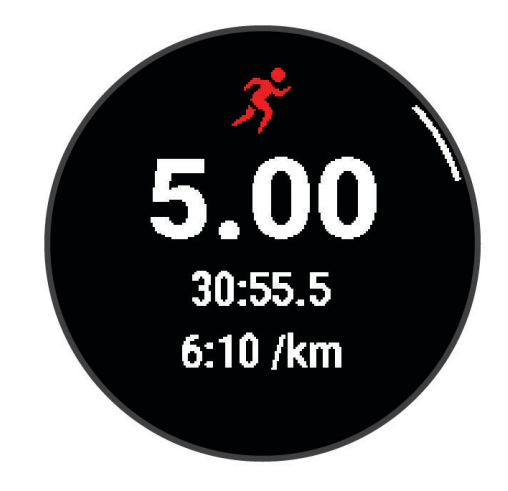

• Selezionare **Elimina** > **Sì** per eliminare i dati della corsa.

## <span id="page-10-0"></span>Avvio di un'attività

Quando si avvia un'attività, il GPS si avvia automaticamente (se necessario). Se si dispone di un sensore wireless opzionale, è possibile associarlo al dispositivo Forerunner (*[Associazione dei sensori wireless](#page-43-0)*, [pagina 38\)](#page-43-0).

- **1** Dal quadrante, selezionare **START**.
- **2** Selezionare un'attività.

**NOTA:** le attività impostate come preferiti vengono visualizzate per prime nell'elenco (*[Personalizzazione](#page-45-0) [dell'elenco attività](#page-45-0)*, pagina 40).

- **3** Selezionare un'opzione:
	- Selezionare un'attività tra i preferiti.
	- Selezionare  $\bigcirc$  quindi selezionare un'attività dall'elenco delle attività prolungate.
- **4** Se l'attività richiede il segnale GPS, recarsi all'aperto in un'area con una visuale libera del cielo.
- **5** Attendere che venga visualizzata la barra di stato verde.

Il dispositivo è pronto una volta stabilita la frequenza cardiaca, acquisito il segnale GPS (se richiesto) e connesso ai sensori wireless (se richiesto).

**6** Selezionare **START** per avviare il timer dell'attività.

Il dispositivo registra i dati dell'attività solo mentre il timer dell'attività è in esecuzione.

**SUGGERIMENTO:** tenere premuto **DOWN** durante un'attività per aprire i comandi musicali (*[Controllo della](#page-37-0)  [riproduzione musicale sullo smartphone connesso](#page-37-0)*, pagina 32).

## Suggerimenti per la registrazione delle attività

- Caricare il dispositivo prima di iniziare un'attività (*[Caricare l'orologio](#page-57-0)*, pagina 52).
- Selezionare **BACK** per registrare i Lap, avviare una nuova posizione, registrare un recupero durante un'attività in piscina o passare alla fase successiva dell'allenamento.
- Selezionare **UP** o **DOWN** per visualizzare ulteriori pagine dati.

## Interrompere un'attività

- **1** Selezionare **STOP**.
- **2** Selezionare un'opzione:
	- Per riprendere un'attività selezionare **Riprendi**.
	- Per salvare l'attività, selezionare **Salva**. **NOTA:** se l'autovalutazione è attivata, è possibile inserire lo sforzo percepito per l'attività (*[Attivazione](#page-50-0) [dell'autovalutazione](#page-50-0)*, pagina 45).
	- Per contrassegnare un Lap, selezionare **Lap**.
	- Per eliminare l'attività, selezionare **Elimina** > **Sì**.

## Valutazione di un'attività

Per poter valutare un'attività, è necessario attivare l'impostazione di autovalutazione sul dispositivo Forerunner (*[Attivazione dell'autovalutazione](#page-50-0)*, pagina 45).

È possibile registrare la percezione del proprio sforzo durante una corsa o un'attività in bici.

- **1** Dopo aver completato un'attività, selezionare **Salva** (*Interrompere un'attività*, pagina 5).
- **2** Selezionare un numero che corrisponda allo sforzo percepito. **NOTA:** è possibile selezionare  $\sum$  per saltare l'autovalutazione.
- 
- **3** Selezionare la percezione del proprio sforzo durante l'attività.

È possibile visualizzare le valutazioni nell'app Garmin Connect.

## <span id="page-11-0"></span>Aggiunta di un'attività

Il dispositivo è precaricato con una serie di attività indoor e outdoor comuni. È possibile aggiungere tali attività all'elenco delle proprie attività.

- **1** Selezionare **START**.
- **2** Selezionare **Aggiungi**.
- **3** Selezionare un'attività dall'elenco.
- **4** Selezionare **Sì** per aggiungere l'attività all'elenco dei preferiti.
- **5** Selezionare una posizione dall'elenco delle attività.
- **6** Premere **START**.

## Attività in ambienti chiusi

Il dispositivo Forerunner può essere utilizzato per l'allenamento indoor, ad esempio quando si corre su un percorso al chiuso o si utilizza una cyclette. Il GPS è disattivato nelle attività al chiuso.

Quando si corre o si cammina con il GPS disattivato, la velocità, la distanza e la cadenza vengono calcolate utilizzando l'accelerometro nel dispositivo. L'accelerometro viene calibrato automaticamente. La precisione dei dati relativi a velocità, distanza e cadenza migliora dopo alcune corse o camminate all'aperto utilizzando il GPS.

**SUGGERIMENTO:** appoggiarsi al corrimano del tapis roulant riduce l'accuratezza. È possibile utilizzare un foot pod opzionale per registrare il passo, la distanza e la cadenza.

Quando si pedala con il GPS disattivato, i dati sulla distanza e la velocità non sono disponibili a meno che non si disponga di un sensore opzionale che invii tali dati al dispositivo, ad esempio un sensore di velocità o cadenza.

#### Inizio di una corsa virtuale

È possibile associare l'orologio a un'app di terze parti compatibile per trasmettere i dati sull'andatura, la frequenza cardiaca o la cadenza.

- **1** Premere **START**.
- **2** Selezionare **Corsa virtuale**.
- **3** Sul tablet, laptop o smartphone, aprire l'app Zwift™ o un'altra app di allenamento virtuale.
- **4** Seguire le istruzioni visualizzate per iniziare un'attività di corsa e associare i dispositivi.
- **5** Premere **START** per avviare il timer dell'attività.
- **6** Dopo aver completato l'attività, premere **STOP** e scorrere verso l'alto per salvare l'attività.

## <span id="page-12-0"></span>Registrazione di un'attività HIIT

È possibile utilizzare timer speciali per registrare un'attività HIIT (allenamento a intervalli ad alta intensità).

- **1** Nel quadrante dell'orologio, selezionare **START** > **HIIT** > **Opzioni** > **Timer**.
- **2** Selezionare un'opzione:
	- Selezionare **Libero** per registrare un'attività HIIT aperta e non strutturata.
	- Selezionare **AMRAP** per registrare il maggior numero possibile di round durante un determinato periodo di tempo.
	- Selezionare **EMOM** per registrare un determinato numero di esercizi al minuto ogni minuto.
	- Selezionare **Tabata** per alternare intervalli di 20 secondi di sforzo massimo con 10 secondi di riposo..
	- Selezionare **Personalizza** per impostare a scelta tempo di esercizio, tempo di riposo, numero di esercizi e numero di round.
- **3** Se necessario, seguire le istruzioni visualizzate sullo schermo.
- **4** Selezionare **START** per iniziare il primo round.

Sul dispositivo viene visualizzato un timer per il conto alla rovescia e la frequenza cardiaca corrente dell'utente.

- **5** Se necessario, selezionare **BACK** per passare manualmente al round o al periodo di riposo successivo.
- **6** Al termine dell'attività, selezionare **STOP** per fermare il timer attività.
- **7** Selezionare **Salva**.

#### Calibrare la distanza del tapis roulant

Per registrare distanze più precise per le corse sul tapis roulant, è possibile calibrare la distanza del tapis roulant dopo aver corso per almeno 2,4 km (1 miglio) su un tapis roulant. Se si utilizzano tapis roulant diversi, è possibile calibrare manualmente la distanza del tapis roulant su ciascun tapis roulant o dopo ciascuna corsa.

- **1** Iniziare un'attività di tapis roulant (*[Avvio di un'attività](#page-10-0)*, pagina 5).
- **2** Correre sul tapis roulant finché l'orologio non registra almeno 2,4 km (1 miglio).
- **3** Al termine dell'attività, premere **STOP** per interrompere il timer attività.
- **4** Selezionare un'opzione:
	- Per calibrare la distanza del tapis roulant per la prima volta, selezionare **Salva**. Il dispositivo richiede di completare la calibrazione del tapis roulant.
	- Per calibrare manualmente la distanza del tapis roulant dopo la prima calibrazione, selezionare **Calibra e salva** > **Sì**.
- **5** Verificare sul display del tapis roulant la distanza percorsa e immettere la distanza sull'orologio.

## Attività all'aperto

Il dispositivo Forerunner è precaricato con attività all'aperto, ad esempio la corsa e il ciclismo. Il GPS è attivato per le attività outdoor. È possibile aggiungere altre attività all'elenco (*[Personalizzazione dell'elenco attività](#page-45-0)*, [pagina 40\)](#page-45-0).

## <span id="page-13-0"></span>Inizio di una corsa su pista

Prima di una corsa su una pista, accertarsi di correre su un anello standard di 400 m.

È possibile utilizzare l'attività di corsa su circuito per registrare i dati di un circuito all'aperto, inclusi la distanza in metri e i tempi intermedi dei Lap.

- **1** Posizionarsi sulla pista.
- **2** Dal quadrante dell'orologio, premere **START**.
- **3** Selezionare **Corsa su pista**.
- **4** Attendere che l'orologio individui i satelliti.
- **5** Se si corre sulla corsia 1, passare alla fase 11.
- **6** Premere **UP**.
- **7** Selezionare le impostazioni dell'attività.
- **8** Selezionare **Numero corsia**.
- **9** Selezionare il numero di una corsia.
- **10** Premere **BACK** due volte per tornare al timer attività.
- **11** Premere **START**.
- **12** Correre intorno alla pista

Dopo aver corso per 3 Lap, l'orologio registra le dimensioni della pista e calibra la distanza dell'utente.

**13** Dopo aver completato l'attività, premere **STOP** e scorrere verso l'alto per salvare l'attività.

#### Suggerimenti per la registrazione di una corsa su pista

- Attendere che l'indicatore di stato GPS diventi verde prima di avviare una corsa.
- Durante la prima corsa su una pista poco conosciuta, correre per almeno 3 giri per calibrare la distanza della pista.

Si dovrebbe correre leggermente oltre il punto di partenza per completare il Lap.

- Eseguire ogni Lap nella stessa corsia. **NOTA:** la distanza Auto Lap® predefinita è di 1600 m, o 4 Lap intorno alla pista.
- Se si sta correndo su una corsia diversa dalla corsia 1, impostare il numero di corsia nelle impostazioni dell'attività.

## Nuoto in piscina

- **1** Premere **START**.
- **2** Selezionare **Piscina**.
- **3** Selezionare le dimensioni della piscina o immettere delle dimensioni personalizzate.
- **4** Premere **START**.

Il dispositivo registra i dati dell'attività di nuoto solo mentre il timer dell'attività è in esecuzione.

**5** Iniziare l'attività.

Il dispositivo registra automaticamente le ripetute e le vasche.

- **6** Premere **UP** o **DOWN** per visualizzare ulteriori pagine dati (opzionale).
- **7** In fase di riposo, premere **STOP** per mettere in pausa il timer attività.
- **8** Premere **START** per riavviare il timer attività.
- **9** Dopo aver completato l'attività, premere **STOP** e scorrere verso l'alto per salvare l'attività.

#### <span id="page-14-0"></span>Registrazione della distanza

L'orologio misura e registra la distanza in base alle vasche in piscina completate. Le dimensioni della piscina devono essere corrette per visualizzare la distanza precisa (*Impostazione delle dimensioni della piscina*, pagina 9).

**SUGGERIMENTO:** per risultati precisi, completare l'intera vasca utilizzando un unico tipo di bracciata. Mettere in pausa il timer attività quando ci si riposa.

**SUGGERIMENTO:** affinché il dispositivo tenga il conteggio delle vasche, effettuare una virata vigorosa e includere una fase subacquea prima della prima bracciata.

**SUGGERIMENTO:** quando ci si allena, è necessario sospendere il timer attività o utilizzare la funzione di registrazione degli allenamenti (*[Allenamenti con il registro allenamenti](#page-15-0)*, pagina 10).

#### Impostazione delle dimensioni della piscina

- **1** Dal quadrante di orologio, selezionare **START** > **Piscina**.
- **2** Tenere premuto **UP**.
- **3** Selezionare **Impostazioni** > **Dimensioni piscina**.
- **4** Selezionare le dimensioni della piscina o immettere delle dimensioni personalizzate.

#### Terminologia relativa al nuoto

**Lunghezza**: una vasca corrisponde alla lunghezza della piscina.

**Intervalli**: una o più vasche consecutive. Una nuova ripetuta inizia dopo un riposo.

- **Bracciata**: viene conteggiata una bracciata ogni volta che il braccio su cui si indossa l'orologio compie un giro completo.
- **Swolf**: il punteggio swolf è la somma del tempo e del numero di bracciate per completare una vasca. Ad esempio, 30 secondi più 15 bracciate equivalgono ad un punteggio swolf di 45. Lo swolf è un'unità di misura dell'efficienza della nuotata e, come nel golf, un punteggio più basso corrisponde a un risultato migliore.

#### Stili

L'identificazione del tipo di stile è disponibile solo per il nuoto in piscina. Il tipo di stile viene identificato alla fine di una vasca. Gli stili vengono visualizzati nella cronologia di nuoto e nell'account Garmin Connect.

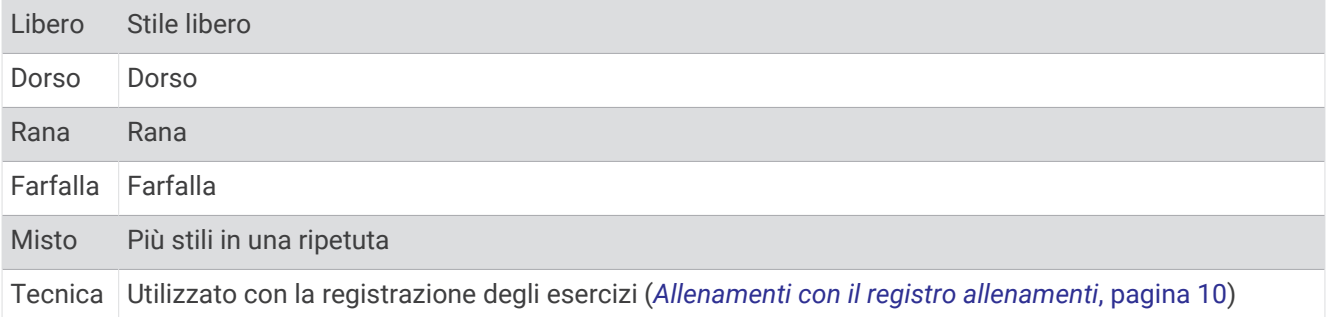

#### Suggerimenti per le attività di nuoto

• Prima di iniziare un'attività di nuoto in piscina, seguire le istruzioni visualizzate per selezionare la dimensione della piscina o immettere un dimensione personalizzata.

La prossima volta che viene avviata un'attività di nuoto in piscina, il dispositivo utilizza le dimensioni di tale piscina. Tenere premuto UP, selezionare le impostazioni dell'attività, quindi selezionare Dimensioni piscina per modificare le dimensioni.

• Premere **BACK** per registrare un recupero durante il nuoto in piscina.

Il dispositivo registra automaticamente le ripetute e le vasche per il nuoto in piscina.

#### <span id="page-15-0"></span>Recupero durante una sessione di nuoto in piscina

La schermata di recupero predefinita visualizza un timer riposo. Inoltre visualizza il tempo e la distanza per l'ultima ripetuta completata.

**NOTA:** i dati relativi al nuoto non vengono registrati durante un riposo.

- **1** Durante un'attività di nuoto, selezionare **BACK** per entrare in modalità di recupero.
- Lo schermo visualizza il testo in bianco e nero e viene visualizzata la schermata di recupero.
- **2** Durante un recupero, selezionare **UP** o **DOWN** per visualizzare altre schermate dati (opzionale).
- **3** Selezionare **BACK** e continuare a nuotare.
- **4** Ripetere la procedura per altri intervalli di recupero.

#### Recupero automatico

La funzione di recupero automatico è disponibile esclusivamente per il nuoto in piscina. Il dispositivo rileva automaticamente quando l'utente è in fase di recupero e viene visualizzata la schermata di recupero. Se la fase di recupero dura più di 15 secondi, il dispositivo crea automaticamente un intervallo di recupero. Quando si riprende l'attività di nuoto, il dispositivo avvia automaticamente un nuovo intervallo di nuoto.

È inoltre possibile selezionare BACK per contrassegnare manualmente l'inizio e la fine di ogni intervallo di recupero.

**NOTA:** è possibile disattivare la funzione di recupero automatico nelle opzioni dell'attività (*[Impostazioni delle](#page-46-0)  [attività e delle app](#page-46-0)*, pagina 41).

#### Allenamenti con il registro allenamenti

La funzione di registrazione degli allenamenti Drill è disponibile esclusivamente per il nuoto in piscina. È possibile utilizzare la funzione di registrazione degli allenamenti per registrare manualmente gli allenamenti di solo gambe, con un braccio solo o qualsiasi tipo di allenamento che non preveda uno dei quattro tipi di bracciate principali.

- **1** Durante l'attività di nuoto in piscina, premere **UP** o **DOWN** per visualizzare la schermata di registrazione degli allenamenti.
- **2** Premere **BACK** per avviare il timer dell'allenamento.
- **3** Dopo aver completato una ripetuta dell'allenamento, premere **BACK**. Il timer dell'allenamento si interrompe, ma il timer dell'attività continua a registrare l'intera sessione di nuoto.
- **4** Selezionare una distanza per l'allenamento completato.

Gli aumenti della distanza si basano sulle dimensioni della piscina selezionata per il profilo attività.

- **5** Selezionare un'opzione:
	- Per avviare un'altra ripetuta di allenamento, premere **BACK**.
	- Per avviare una ripetuta di nuoto, premere **UP** o **DOWN** per tornare alle schermate degli allenamenti di nuoto.

## Allenamenti

## Allenamenti

È possibile creare allenamenti personalizzati per corsa o bicicletta che comprendono obiettivi per ciascuna fase di allenamento, nonché per distanze, tempi e calorie. Nel corso dell'attività è possibile visualizzare schermate dati specifiche dell'allenamento contenenti informazioni sulla fase allenamento, come la distanza fase o il passo fase medio dell'allenamento.

Giornalmente, il dispositivo propone allenamenti di corsa consigliati in base alla cronologia degli allenamenti e al livello di fitness. È possibile creare e trovare altri allenamenti utilizzando Garmin Connect oppure selezionare un piano di allenamenti integrati e trasferirli sul dispositivo.

È possibile pianificare gli allenamenti utilizzando Garmin Connect. È possibile pianificare gli allenamenti in anticipo e memorizzarli sull'unità.

## <span id="page-16-0"></span>Creazione di un allenamento personalizzato in Garmin Connect

Prima di poter creare un allenamento sull'app Garmin Connect, è necessario disporre di un account Garmin Connect (*[Garmin Connect](#page-42-0)*, pagina 37).

- 1 Dall'app Garmin Connect, selezionare ...
- **2** Selezionare **Allenamento** > **Allenamenti** > **Crea allenamento**.
- **3** Selezionare un'attività.
- **4** Creare l'allenamento personalizzato.
- **5** Selezionare **Salva**.
- **6** Immettere un nome per l'allenamento e selezionare **Salva**.

Il nuovo allenamento viene visualizzato nell'elenco degli allenamenti.

**NOTA:** è possibile inviare questo allenamento all'orologio (*Invio di un allenamento personalizzato all'orologio*, pagina 11).

#### Invio di un allenamento personalizzato all'orologio

È possibile inviare un allenamento personalizzato creato con l'app Garmin Connect all'orologio (*Creazione di un allenamento personalizzato in Garmin Connect*, pagina 11).

- 1 Dall'app Garmin Connect, selezionare ...
- **2** Selezionare **Allenamento** > **Allenamenti**
- **3** Selezionare un allenamento dall'elenco.
- 4 Selezionare<sup>7</sup>
- **5** Selezionare l'orologio compatibile.
- **6** Seguire le istruzioni visualizzate sullo schermo.

#### Avviare un allenamento

Prima di poter iniziare un allenamento, è necessario scaricare l'allenamento dall'account Garmin Connect.

- **1** Dal quadrante, selezionare **START**.
- **2** Sezionare una corsa o un'attività in bici.
- **3** Selezionare **Opzioni** > **Allenamento** > **Allenamenti**.
- **4** Selezionare un allenamento.

**NOTA:** solo gli allenamenti che sono compatibili con le attività selezionate vengono visualizzati nell'elenco.

- **5** Selezionare **DOWN** per visualizzare un elenco delle fasi di allenamento (opzionale).
- **6** Selezionare **START** > **Esegui allenamento**.
- **7** Selezionare **START** per avviare il timer dell'attività.

Dopo aver iniziato un allenamento, il dispositivo visualizza ciascuna fase dell'allenamento, le note sui passi (opzionale), l'obiettivo (opzionale) e i dati sull'allenamento corrente.

## <span id="page-17-0"></span>Seguire un allenamento quotidiano suggerito

Affinché il dispositivo possa suggerire un allenamento quotidiano, è necessario conoscere il valore VO2 max.

- **1** Dal quadrante, selezionare **START**.
- **2** Selezionare un'attività di corsa.

Viene visualizzato l'allenamento quotidiano suggerito.

- **3** Selezionare **START**, quindi selezionare un'opzione:
	- Per eseguire l'allenamento, selezionare **Esegui allenamento**.
	- Per ignorare l'allenamento, selezionare **Ignora**.
	- Per aggiornare il tipo di target da frequenza cardiaca a passo, selezionare **Tipo di obiettivo**.
	- Per disattivare le notifiche degli allenamenti futuri, selezionare **Disattiva consigli**.

L'allenamento suggerito si aggiorna automaticamente in base alle variazioni delle abitudini di allenamento, del tempo di recupero e del VO2 max.

#### Attivazione e disattivazione delle richieste di allenamento quotidiano suggerito

Gli allenamenti giornalieri consigliati vengono suggeriti in base alla cronologia degli allenamenti, al VO2 max, al sonno e al tempo di recupero.

- **1** Dal quadrante, selezionare **START**.
- **2** Selezionare un'attività di corsa.
- **3** Se necessario, selezionare **BACK** per ignorare l'allenamento.
- **4** Tenere premuto **UP**.
- **5** Selezionare **Allenamento** > **Allenamenti** > **Consiglio del giorno**.
- **6** Selezionare **START**.
- **7** Selezionare **Disattiva consigli** o **Attiva consigli**.

#### Allenamenti a intervalli

È possibile creare allenamenti a intervalli in base alla distanza o al tempo. Il dispositivo salva l'allenamento a intervalli personalizzato finché non viene creato un altro allenamento a intervalli. È possibile utilizzare intervalli aperti per tenere traccia degli allenamenti e quando si corre su una distanza nota.

#### Creazione di un allenamento a intervalli

Gli allenamenti a intervalli sono disponibili per le attività di corsa e ciclismo.

- **1** Dal quadrante, selezionare **START**.
- **2** Selezionare un'attività.
- **3** Selezionare **Opzioni** > **Allenamento** > **Ripetute** > **START** > **Modifica** > **Ripetuta** > **Tipo**.
- **4** Selezionare **Distanza**, **Tempo** o **Aperto**.

**SUGGERIMENTO:** è possibile creare un intervallo aperto selezionando l'opzione Aperto.

- **5** Se necessario, selezionare **Durata**, immettere un valore per la distanza o per l'intervallo di tempo per l'allenamento, quindi selezionare  $\blacktriangledown$ .
- **6** Selezionare **BACK**.
- **7** Selezionare **Riposo** > **Tipo**.
- **8** Selezionare **Distanza**, **Tempo** o **Aperto**.
- **9** Se necessario, selezionare **Durata**, immettere un valore per la distanza o per l'intervallo di riposo, quindi selezionare  $\blacktriangledown$ .

#### **10** Selezionare **BACK**.

**11** Selezionare una o più opzioni:

- Per impostare il numero di ripetizioni, selezionare **Ripeti**.
- Per aggiungere un riscaldamento aperto all'allenamento, selezionare **Riscaldamento** > **Attivato**.
- Per aggiungere un defaticamento aperto all'allenamento, selezionare **Defaticamento** > **Attivato**.

#### <span id="page-18-0"></span>Avvio di un allenamento a intervalli

- **1** Dal quadrante, selezionare **START**.
- **2** Sezionare una corsa o un'attività in bici.
- **3** Selezionare **Opzioni** > **Allenamento** > **Ripetute** > **START** > **Esegui allenamento**.
- **4** Selezionare **START** per avviare il timer dell'attività.
- **5** Quando l'allenamento a intervalli include un riscaldamento, selezionare **BACK** per avviare il primo intervallo.
- **6** Seguire le istruzioni visualizzate sullo schermo.

Una volta completati tutti gli intervalli, viene visualizzato un messaggio.

#### Interruzione di un allenamento a intervalli

- In qualsiasi momento, selezionare **BACK** per interrompere la ripetuta corrente o il periodo di riposo e passare alla successiva ripetuta o periodo di riposo.
- Dopo aver completato tutte le ripetute e i periodo di riposo, selezionare **BACK** per terminare l'allenamento a intervalli e passare al timer utilizzato per la fase di defaticamento.
- In qualsiasi momento, selezionare **STOP** per interrompere il timer attività. È possibile riprendere il timer o terminare l'allenamento a intervalli.

## Piani di allenamento adattivi

L'account Garmin Connect è un piano di allenamento adattivo e un coach Garmin® che si adatta a tutti gli obiettivi di allenamento. Ad esempio, è possibile rispondere ad alcune domande e trovare un piano che consente di completare una gara di 5 km. Il piano si adatta al livello di forma fisica attuale, alle preferenze di allenatore e programmazione e alla data della gara. Quando si inizia un piano, il widget Garmin Coach viene aggiunto alla sequenza di widget sul dispositivo Forerunner.

#### Uso dei piani di allenamento Garmin Connect

Prima di poter scaricare e utilizzare un piano di allenamento, è necessario disporre di un account Garmin Connect (*[Garmin Connect](#page-42-0)*, pagina 37), ed è necessario associare l'orologio Forerunner a uno smartphone compatibile.

- 1 Dall'app Garmin Connect, selezionare ...
- **2** Selezionare **Allenamento** > **Piani di allenamento**.
- **3** Selezionare e pianificare un piano di allenamento.
- **4** Seguire le istruzioni visualizzate sullo schermo.
- **5** Rivedere il piano di allenamento nel calendario.

### <span id="page-19-0"></span>Inizio dell'allenamento di oggi

Dopo aver inviato un piano di allenamento Garmin Coach al dispositivo, il widget Garmin Coach compare nella sequenza dei widget.

**1** Dal quadrante, selezionare **UP** o **DOWN** per visualizzare il widget Garmin Coach.

Se un allenamento di un'attività è pianificato per oggi, il dispositivo mostra il nome dell'allenamento e richiede di avviarlo.

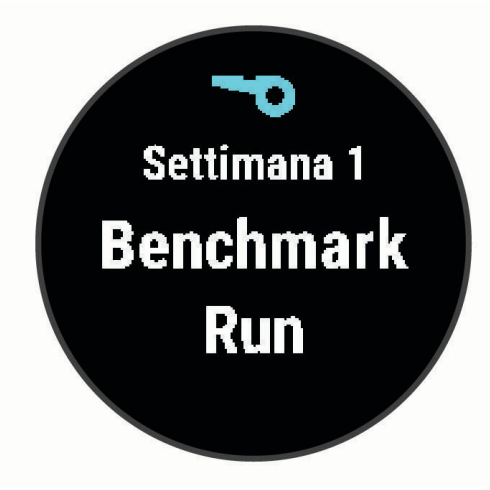

- **2** Selezionare **START**.
- **3** Selezionare **DOWN** per visualizzare le fasi di allenamento (opzionale).
- **4** Selezionare **START** > **Esegui allenamento**.
- **5** Seguire le istruzioni visualizzate sullo schermo.

#### Info sul calendario degli allenamenti

Il calendario degli allenamenti sul dispositivo è un'estensione del calendario degli allenamenti o delle pianificazioni impostato in Garmin Connect. Dopo aver aggiunto alcuni allenamenti al calendario Garmin Connect, è possibile inviarli al dispositivo. Tutte gli allenamenti pianificati inviati al dispositivo vengono visualizzati nel widget del calendario. Quando si seleziona un giorno nel calendario, è possibile visualizzare o eseguire l'allenamento. L'allenamento pianificato rimane sul dispositivo sia che venga completato sia che venga ignorato. Quando si inviano allenamenti pianificati da Garmin Connect, questi sovrascrivono quelli presenti nel calendario degli allenamenti esistente.

#### Visualizzare gli allenamenti pianificati

È possibile visualizzare gli allenamenti pianificati nel calendario allenamenti e iniziarne uno.

- **1** Dal quadrante, selezionare **START**.
- **2** Sezionare una corsa o un'attività in bici.
- **3** Selezionare **Opzioni** > **Allenamento** > **Calendario allenamenti**. Vengono visualizzati gli allenamenti pianificati in ordine di data.
- **4** Selezionare un allenamento.
- **5** Selezionare un'opzione:
	- Per visualizzare le fasi dell'allenamento, selezionare **DOWN**.
	- Per visualizzare le fasi dell'allenamento, selezionare **START** > **Esegui allenamento**.

## <span id="page-20-0"></span>PacePro™ Training

A molti runner piace indossare una pace band durante una gara per aiutarli a raggiungere l'obiettivo della gara. La funzione PacePro consente di creare una pace band personalizzata basato sulla distanza e l'andatura o la distanza e il tempo. È inoltre possibile creare una pace band per un percorso noto per ottimizzare il pace effort in base ai cambi di quota.

È possibile creare un piano PacePro utilizzando la app Garmin Connect. È possibile visualizzare l'anteprima dei tempi intermedi e il grafico di elevazione prima di utilizzare il percorso.

## Creazione di un piano PacePro su Garmin Connect

Per poter creare un piano PacePro sull'app Garmin Connect, è necessario disporre di un account Garmin Connect (*[Garmin Connect](#page-42-0)*, pagina 37).

- 1 Dall'app Garmin Connect, selezionare 0.
- **2** Selezionare **Allenamento** > **Strategie dell'andatura PacePro** > **Crea una strategia PacePro**.
- **3** Seguire le istruzioni visualizzate sullo schermo.

Il nuovo piano viene visualizzato nell'elenco dei piani PacePro.

**NOTA:** è possibile inviare questo piano al dispositivo (*Invio di un piano PacePro al dispositivo*, pagina 15).

#### Invio di un piano PacePro al dispositivo

Per poter inviare un piano PacePro al proprio dispositivo, è necessario creare un piano utilizzando l'account Garmin Connect (*Creazione di un piano PacePro su Garmin Connect*, pagina 15).

- 1 Dall'app Garmin Connect, selezionare  $\equiv$   $\circ \cdots$
- **2** Selezionare **Allenamento** > **Strategie dell'andatura PacePro**.
- **3** Selezionare un piano nell'elenco.
- **4** Selezionare **1** o **Invia al dispositivo**.
- **5** Selezionare il dispositivo compatibile.
- **6** Seguire le istruzioni visualizzate sullo schermo.

## <span id="page-21-0"></span>Avvio di un piano PacePro

Per poter avviare un piano PacePro, è necessario inviarlo al proprio dispositivo dall'account Garmin Connect (*[Invio di un piano PacePro al dispositivo](#page-20-0)*, pagina 15).

- **1** Dal quadrante, selezionare **START**.
- **2** Selezionare un'attività di corsa all'aperto.
- **3** Selezionare **Opzioni** > **Allenamento** > **Piani PacePro**.
- **4** Selezionare un piano.
- **5** Selezionare **DOWN** per visualizzare in anteprima gli split (opzionale).
- **6** Selezionare **START** > **Usa piano**.
- **7** Selezionare **START** per avviare il timer dell'attività.

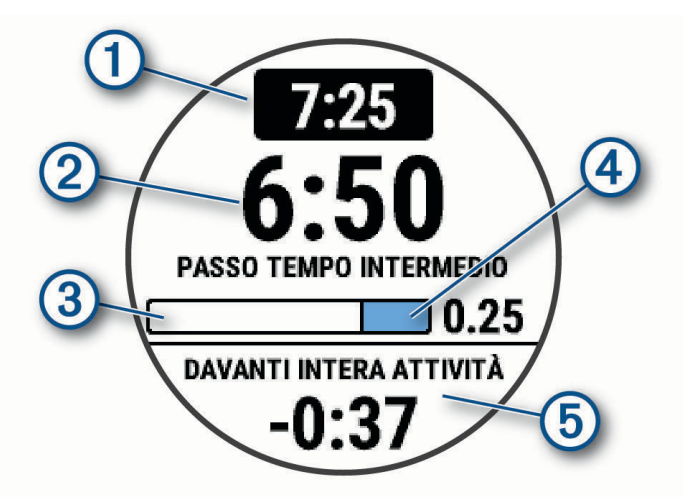

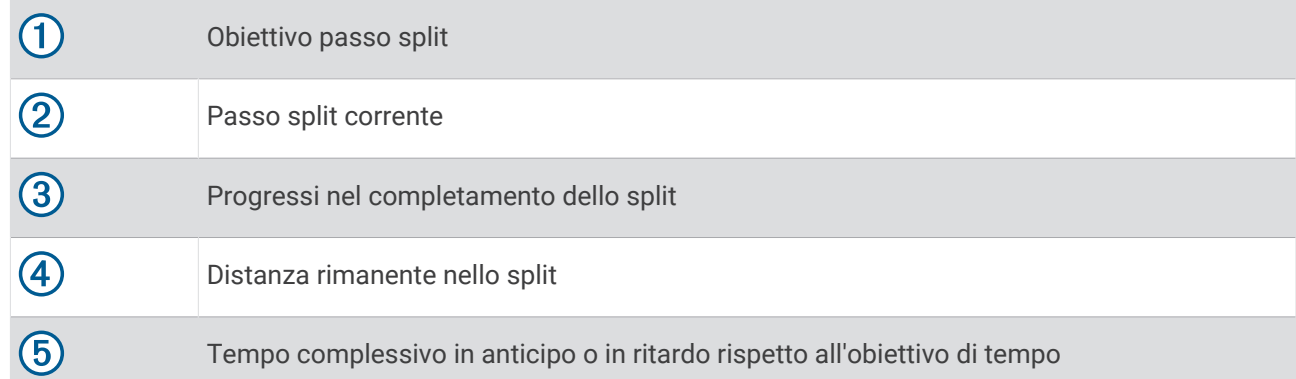

#### Interruzione di un piano PacePro

- **1** Tenere premuto **UP**.
- **2** Selezionare **Arresta PacePro** > **Sì**. Il dispositivo arresta il piano PacePro. Il timer di attività continua a funzionare.

## <span id="page-22-0"></span>Utilizzo degli avvisi di corsa e camminata

**NOTA:** è necessario impostare gli avvisi per l'intervallo di corsa/camminata prima di iniziare una corsa. Dopo aver avviato il timer, non è possibile modificare le impostazioni.

- **1** Dal quadrante, selezionare **START**.
- **2** Selezionare un'attività di corsa.

**NOTA:** gli avvisi di interruzione della camminata sono disponibili solo per le attività di corsa.

- **3** Selezionare **Opzioni**.
- **4** Selezionare le impostazioni dell'attività.
- **5** Selezionare **Avvisi connettività** > **Aggiungi nuovo** > **Corsa/Camminata**.
- **6** Impostare il tempo di corsa per ciascun avviso.
- **7** Impostare il tempo di camminata per ciascun avviso.
- **8** Iniziare una corsa.

Ogni volta che si completa un intervallo viene visualizzato un messaggio. Inoltre, il dispositivo emette un segnale acustico o una vibrazione se sono attivati i toni audio (*[Impostazione dei toni audio del dispositivo](#page-54-0)*, [pagina 49\)](#page-54-0). Una volta attivati gli avvisi di corsa/camminata, questi vengono utilizzati ogni volta che si inizia una corsa a meno che non vengano disattivati o venga attivata un'altra modalità di corsa.

## Allenamento al chiuso

Garmin consiglia di utilizzare le attività indoor quando ci si allena al chiuso o per ridurre il consumo della batteria. Se si seleziona un'attività praticata generalmente al chiuso, il GPS viene automaticamente disattivato. Quando si corre o si cammina con il GPS disattivato, la velocità, la distanza e la cadenza vengono calcolate utilizzando l'accelerometro nel dispositivo. L'accelerometro viene calibrato automaticamente. La precisione dei dati relativi a velocità, distanza e cadenza migliora dopo alcune corse all'aperto utilizzando il GPS (*[Attività in](#page-11-0)  [ambienti chiusi](#page-11-0)*, pagina 6).

Quando si pedala con il GPS disattivato, i dati sulla distanza e la velocità non sono disponibili a meno che non si disponga di un sensore opzionale che invii tali dati al dispositivo, ad esempio un sensore di velocità o cadenza.

## Record personali

Al termine di un'attività, il dispositivo visualizza eventuali record stabiliti. I record personali includono i tempi migliori basati sulla distanza di vari tipi di gara e sulla corsa a piedi, sulla corsa in bici o sulla sessione di nuoto più lunga.

#### Visualizzare i record personali

- **1** Nel quadrante dell'orologio, tenere premuto **UP**.
- **2** Selezionare **Cronologia** > **Record**.
- **3** Selezionare uno sport.
- **4** Selezionare un record.
- **5** Selezionare **Visualizza record**.

## Ripristino di un record personale

È possibile impostare nuovamente ciascun record personale su un record precedentemente registrato.

- **1** Nel quadrante dell'orologio, tenere premuto **UP**.
- **2** Selezionare **Cronologia** > **Record**.
- **3** Selezionare uno sport.
- **4** Selezionare un record da ripristinare.
- **5** Selezionare **Precedente** > **Sì**.

**NOTA:** in questo modo, non vengono eliminate le attività salvate.

## <span id="page-23-0"></span>Cancellazione di un record personale

- **1** Nel quadrante dell'orologio, tenere premuto **UP**.
- **2** Selezionare **Cronologia** > **Record**.
- **3** Selezionare uno sport.
- **4** Selezionare un record da eliminare.
- **5** Selezionare **Cancella record** > **Sì**.

**NOTA:** in questo modo, non vengono eliminate le attività salvate.

## Cancellazione di tutti i record personali

- **1** Nel quadrante dell'orologio, tenere premuto **UP**.
- **2** Selezionare **Cronologia** > **Record**.
- **3** Selezionare uno sport.
- **4** Selezionare **Cancella tutti i record** > **Sì**.

I record vengono eliminati solo per tale sport.

**NOTA:** in questo modo, non vengono eliminate le attività salvate.

## Visualizzazione dell'età di fitness

L'età di fitness offre un'idea della propria forma fisica rispetto a una persona dello stesso sesso. Il dispositivo utilizza informazioni quali l'età, l'indice di massa corporea (IMC), i dati sulla frequenza cardiaca a riposo e una cronologia delle attività ad alta intensità per stabilire l'età di fitness. Se si dispone di una bilancia Garmin Index™ , il dispositivo utilizza la metrica della percentuale di grasso corporeo invece dell'IMC per determinare l'età di fitness. L'esercizio fisico e i cambiamenti nello stile di vita possono influire sull'età di fitness.

**NOTA:** per un'età di fitness più accurata, completare la configurazione del profilo utente (*[Impostazione del](#page-45-0)  [profilo utente](#page-45-0)*, pagina 40).

- **1** Tenere premuto **UP**.
- **2** Selezionare > **Profilo utente** > **Età di fitness**.

## Rilevamento delle attività

La funzione di rilevamento dell'attività registra il numero di passi giornalieri, la distanza percorsa, i minuti di intensità, le calorie bruciate e le statistiche sul sonno per ogni giorno registrato. Le calorie bruciate includono il metabolismo basale e le calorie consumate durante l'attività.

Il numero di passi effettuati durante il giorno viene visualizzato sul widget dei passi. Il numero di passi viene aggiornato periodicamente.

Per ulteriori informazioni sul rilevamento dell'attività e sulla precisione delle metriche di fitness, visitare il sito Web [garmin.com/ataccuracy.](http://garmin.com/ataccuracy)

## <span id="page-24-0"></span>Obiettivo automatico

L'orologio crea automaticamente un obiettivo di passi giornalieri in base ai livelli di attività precedenti. Mentre ci si muove durante il giorno, l'orologio mostra i progressi verso l'obiettivo giornaliero  $\Omega$ .

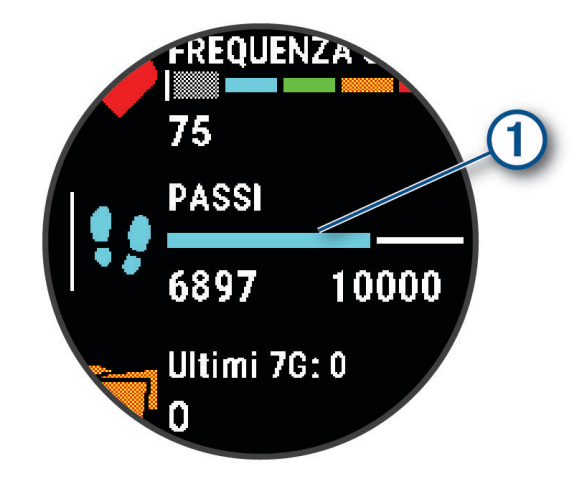

Se si sceglie di non utilizzare la funzione di obiettivo automatico, è possibile impostare un obiettivo di passi personalizzato sull'account Garmin Connect.

## Utilizzare l'avviso di movimento

Stare seduti per periodi di tempo prolungati è sconsigliato per il metabolismo. L'avviso di movimento viene visualizzato quando è il momento di muoversi. Dopo un'ora di inattività, viene visualizzato Muoviti e la barra rossa. Vengono visualizzati ulteriori segmenti dopo altri 15 minuti di inattività. Inoltre, il dispositivo emette un segnale acustico o una vibrazione se sono attivati i toni audio (*[Impostazione dei toni audio del dispositivo](#page-54-0)*, [pagina 49\)](#page-54-0).

Camminare per alcuni minuti (almeno un paio) per reimpostare l'avviso di movimento.

#### Attivazione dell'avviso di movimento

- **1** Nel quadrante dell'orologio, tenere premuto **UP**.
- **2** Selezionare > **Rilevamento attività** > **Avviso spostamento** > **Attivato**.

## Rilevamento del sonno

Mentre si dorme, l'orologio rileva automaticamente il sonno e monitora i movimenti durante le normali ore di sonno. È possibile impostare le ore di sonno normali nelle impostazioni utente sull'account Garmin Connect. Le statistiche sul sonno includono le ore totali di sonno, le fasi del sonno, i movimenti registrati durante il sonno e il punteggio relativo al sonno. È possibile visualizzare le statistiche sul sonno sull'account Garmin Connect.

**NOTA:** i sonnellini non vengono aggiunti alle statistiche sul sonno. Utilizzare la modalità Non disturbare per disattivare le notifiche e gli avvisi, ad eccezione degli allarmi (*[Modalità Non disturbare](#page-25-0)*, pagina 20).

#### Uso della funzione di rilevamento automatico del sonno

- **1** Indossare il dispositivo durante il sonno.
- **2** Caricare i dati di rilevamento del sonno sul Garmin Connect sito (*[Garmin Connect](#page-42-0)*, pagina 37). È possibile visualizzare le statistiche sul sonno sull'account Garmin Connect.

## <span id="page-25-0"></span>Modalità Non disturbare

È possibile utilizzare la modalità Non disturbare per disattivare la retroilluminazione, i toni di avviso e gli avvisi tramite vibrazione. Ad esempio, è possibile utilizzare questa modalità durante il sonno o mentre si guarda un film.

**NOTA:** è possibile impostare le ore di sonno normali nelle impostazioni utente sull'account Garmin Connect. È possibile attivare l'opzione Durante il sonno nelle impostazioni del sistema per attivare automaticamente la modalità non disturbare durante le normali ore di sonno (*[Impostazioni del sistema](#page-53-0)*, pagina 48).

**NOTA:** è possibile aggiungere opzioni al menu dei comandi.

- **1** Tenere premuto **LIGHT**.
- **2** Selezionare **Non disturbare**.

## Minuti di intensità

Per migliorare la salute, organizzazioni come l'Organizzazione Mondiale della Sanità, consigliano almeno 150 minuti a settimana di attività a intensità moderata, ad esempio una camminata veloce o 75 minuti a settimana di attività ad alta intensità, ad esempio la corsa.

L'orologio monitora l'intensità dell'attività e rileva il tempo trascorso in attività da moderate a intense (dati sulla frequenza cardiaca necessari per quantificare l'intensità). L'orologio somma i minuti di attività moderata e i minuti di attività intensa. Il totale dei minuti di attività intensa viene raddoppiato quando questi vengono aggiunti.

## Calcolo dei minuti di intensità

L'orologio Forerunner calcola i minuti di intensità confrontando i dati sulla frequenza cardiaca con la media dei dati sulla frequenza cardiaca a riposo. Se la misurazione della frequenza cardiaca viene disattivata, l'orologio calcola i minuti di intensità moderata analizzando i passi al minuto.

- Iniziare un'attività a tempo per ottenere il calcolo più preciso dei minuti di intensità.
- Indossare l'orologio per tutto il giorno e tutta la notte per ottenere la frequenza cardiaca a riposo più precisa.

## Eventi Move IQ<sup>°</sup>

La funzione Move IQ rileva automaticamente le tipologie di attività, come la camminata, la corsa, il ciclismo, il nuoto e l'addestramento ellittico, per almeno 10 minuti. È inoltre possibile visualizzare il tipo e la durata dell'evento sul diario Garmin Connect, tuttavia questo non viene visualizzato nell'elenco delle attività, negli screenshot o nei newsfeed. Per ulteriori dettagli e maggiore precisione, è possibile registrare un'attività a tempo sul dispositivo.

## Impostazioni di rilevamento delle attività

Sul quadrante dell'orologio, tenere premuto UP e selezionare  $\mathbf{\mathcal{R}}$  > Rilevamento attività.

**Stato**: disattiva la funzione di rilevamento delle attività.

- **Avviso spostamento**: visualizza un messaggio e la barra di movimento sul quadrante dell'orologio digitale e sulla schermata dei passi. Inoltre, il dispositivo emette un segnale acustico o una vibrazione se sono attivati i toni audio (*[Impostazione dei toni audio del dispositivo](#page-54-0)*, pagina 49).
- **Avvisi obiettivo**: consente di attivare e disattivare gli avvisi obiettivo oppure di disattivarli solo durante le attività. Gli avvisi obiettivo vengono visualizzati per il raggiungimento dell'obiettivo passi giornaliero e per i minuti di intensità settimanali.
- **Move IQ**: consente al dispositivo di avviare automaticamente e di salvare un'attività di corsa o una camminata cronometrate quando la funzionalità Move IQ rileva serie di movimenti familiari.

#### Disattivare il rilevamento dell'attività

Quando viene disattivato il rilevamento dell'attività, i passi, i minuti di intensità, il rilevamento del sonno e gli eventi Move IQ non vengono registrati.

- **1** Tenere premuto **UP**.
- **2** Selezionare > **Rilevamento attività** > **Stato** > **Disattivato**.

## <span id="page-26-0"></span>Rilevamento dell'idratazione

È possibile monitorare l'assunzione giornaliera dei liquidi, attivare obiettivi e avvisi e immettere le dimensioni dei contenitori che si utilizzano più spesso. Se si attivano obiettivi automatici, l'obiettivo aumenta nei giorni in cui viene registrata un'attività. Durante l'esercizio fisico, è necessario assumere più liquidi per sostituire il sudore perso.

## Rilevamento ciclo mestruale

Il ciclo mestruale è una parte importante dello stato di salute. È possibile saperne di più e configurare questa funzione nelle impostazioni Statistiche salute della app Garmin Connect.

- Rilevamento e dettagli del ciclo mestruale
- Sintomi fisici ed emotivi
- Previsioni delle mestruazioni e dei periodi di fertilità
- Informazioni su salute e alimentazione

**NOTA:** se il dispositivo Forerunner non possiede il widget del rilevamento del ciclo mestruale, è possibile scaricarlo dalla app Connect IQ.

## Funzioni della frequenza cardiaca

Il dispositivo Forerunner consente il monitoraggio della frequenza cardiaca al polso ed è compatibile con le fasce cardio ANT+® . È possibile visualizzare i dati sulla frequenza cardiaca al polso sul widget della frequenza cardiaca. Se entrambi i dati sulla frequenza cardiaca misurata al polso e sulla frequenza cardiaca ANT+ sono disponibili, il dispositivo utilizza i dati sulla frequenza cardiaca ANT+.

## <span id="page-27-0"></span>Misurazione della frequenza cardiaca al polso

## Indossare l'orologio

#### **ATTENZIONE**

Alcuni utenti potrebbero soffrire di irritazione cutanea a seguito dell'uso prolungato dell'orologio, specialmente se l'utente ha una pelle sensibile o soffre di allergie. Se si nota un'irritazione cutanea, rimuovere l'orologio e far respirare la pelle. Per impedire le irritazioni cutanee, accertarsi che l'orologio sia pulito e asciutto e non allacciarlo troppo stretto al polso. Per ulteriori informazioni, visitare il sito Web [garmin.com/fitandcare.](http://www.garmin.com/fitandcare)

• Indossare l'orologio sopra l'osso del polso.

**NOTA:** l'orologio deve essere aderente ma comodo. Per letture della frequenza cardiaca più precise, l'orologio non deve spostarsi durante la corsa o l'allenamento.

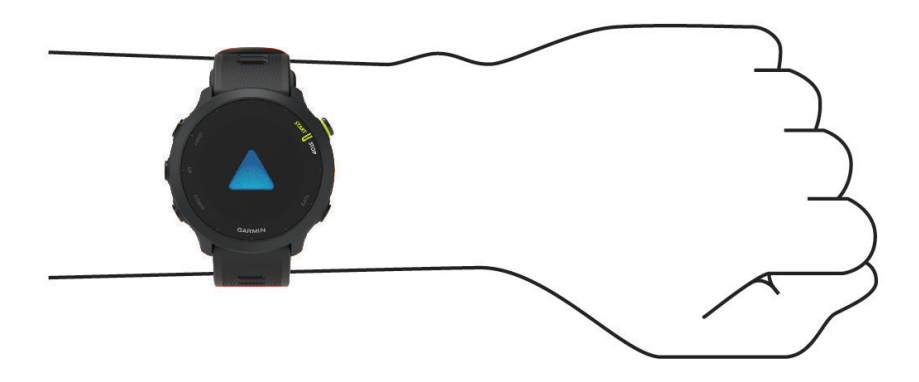

**NOTA:** il sensore ottico è situato sul retro dell'orologio.

- Per ulteriori informazioni sulla frequenza cardiaca al polso, consultare *Suggerimenti per i dati di frequenza cardiaca errati*, pagina 22.
- Per ulteriori informazioni sulla precisione, visitare il sito Web [garmin.com/ataccuracy.](http://garmin.com/ataccuracy)
- Per ulteriori informazioni sulla manutenzione dell'orologio, visitare il sito Web [www.garmin.com/fitandcare.](http://www.garmin.com/fitandcare)

#### Suggerimenti per i dati di frequenza cardiaca errati

Se i dati della frequenza cardiaca sono errati o non vengono visualizzati, è possibile seguire questi suggerimenti.

- Pulire e asciugare il braccio prima di indossare l'orologio.
- Non applicare creme solari, lozioni o repellenti per insetti sotto l'orologio.
- Non graffiare il sensore della frequenza cardiaca sul retro dell'orologio.
- Indossare l'orologio sopra l'osso del polso. L'orologio deve essere aderente ma comodo.
- $\cdot$  Attendere che l'icona  $\bullet$  diventi fissa prima di iniziare l'attività.
- Eseguire il riscaldamento per 5-10 minuti e ottenere una lettura della frequenza cardiaca prima di iniziare l'attività.

**NOTA:** in ambienti freddi, eseguire il riscaldamento al chiuso.

• Risciacquare l'orologio con acqua dolce dopo ogni allenamento.

## <span id="page-28-0"></span>Widget della frequenza cardiaca

- **1** Dal quadrante, premere **UP** o **DOWN** per visualizzare il widget della frequenza cardiaca. **NOTA:** potrebbe essere necessario aggiungere il widget alla sequenza dei widget (*[Personalizzare la](#page-51-0)  [sequenza dei widget](#page-51-0)*, pagina 46).
- **2** Premere **START** per visualizzare la frequenza cardiaca corrente in battiti al minuto (bpm) e un grafico della frequenza cardiaca per le ultime 4 ore.

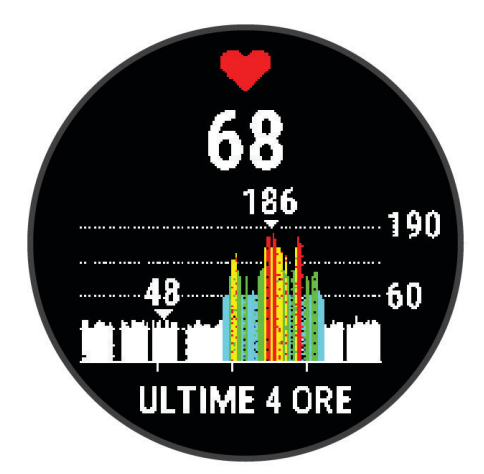

**3** Selezionare **DOWN** per visualizzare la media dei valori della frequenza cardiaca degli ultimi 7 giorni.

#### Trasmissione dati della frequenza cardiaca ai dispositivi Garmin

È possibile trasmettere i dati sulla frequenza cardiaca dal dispositivo Forerunner e visualizzarli sui dispositivi Garmin associati.

**NOTA:** la trasmissione dei dati della frequenza cardiaca riduce la durata della batteria.

- **1** Nel widget della frequenza cardiaca, tenere premuto **UP**.
- **2** Selezionare **Opzioni** > **Trasmetti FC**.

Il dispositivo Forerunner avvia la trasmissione dei dati sulla frequenza cardiaca e viene visualizzato  $\mathbf{R}$ . **NOTA:** è possibile visualizzare solo il widget della frequenza cardiaca durante la trasmissione dei relativi dati dal widget corrispondente.

**3** Associare il dispositivo Forerunner al dispositivo Garmin ANT+ compatibile.

**NOTA:** le istruzioni per l'associazione variano per ciascun dispositivo Garmin compatibile. Consultare il Manuale Utente.

**SUGGERIMENTO:** per interrompere la trasmissione della frequenza cardiaca, premere qualsiasi tasto e selezionare Sì.

## <span id="page-29-0"></span>Trasmissione dei dati sulla frequenza cardiaca durante un'attività

È possibile configurare il dispositivo Forerunner in modo che trasmetta automaticamente i dati della frequenza cardiaca quando si inizia un'attività. Ad esempio, è possibile trasmettere i dati sulla frequenza cardiaca a un dispositivo Edge® mentre si pedala.

**NOTA:** la trasmissione dei dati della frequenza cardiaca riduce la durata della batteria.

- **1** Nel widget della frequenza cardiaca, tenere premuto **UP**.
- **2** Selezionare **Opzioni** > **Trasmetti durante attività** > **Attivato**.
- **3** Iniziare un'attività (*[Avvio di un'attività](#page-10-0)*, pagina 5).

Il dispositivo Forerunner avvia in background la trasmissione dei dati sulla frequenza cardiaca.

**NOTA:** non vengono visualizzate indicazioni relative alla trasmissione dei dati della frequenza cardiaca durante un'attività.

**4** Associare il dispositivo Forerunner al dispositivo Garmin ANT+ compatibile.

**NOTA:** le istruzioni per l'associazione variano per ciascun dispositivo Garmin compatibile. Consultare il Manuale Utente.

**SUGGERIMENTO:** per interrompere la trasmissione dei dati sulla frequenza cardiaca, interrompere l'attività (*[Interrompere un'attività](#page-10-0)*, pagina 5).

#### Impostare l'avviso sulla frequenza cardiaca anomala

#### **ATTENZIONE**

Questa funzione invia un avviso solo quando la frequenza cardiaca supera o scende al di sotto di un determinato numero di battiti al minuto, come selezionato dall'utente, dopo un periodo di inattività. Questa funzione non invia avvisi relativi a potenziali condizioni del cuore e non è concepita per fornire trattamenti né diagnosi di qualsiasi condizione o patologia medica. Consultare sempre il medico per qualsiasi problema relativo al cuore.

È possibile impostare il valore di soglia della frequenza cardiaca.

- **1** Nel widget della frequenza cardiaca, tenere premuto **UP**.
- **2** Selezionare **Opzioni** > **Allarmi frequenza cardiaca anomala**.
- **3** Selezionare **Allarme Valore Max** o **Allarme Valore Min.**.
- **4** Impostare il valore di soglia della frequenza cardiaca.

Ogni volta che la frequenza cardiaca supera o scende al di sotto del valore di soglia, viene visualizzato un messaggio e il dispositivo emette una vibrazione.

#### Disattivazione della frequenza cardiaca al polso

Il valore predefinito per l'impostazione Cardio da polso è Auto. L'orologio utilizza automaticamente la frequenza cardiaca al polso a meno che non gli sia associata una fascia cardio ANT+ o non si utilizzi la tecnologia Bluetooth® .

- **1** Nel widget della frequenza cardiaca, tenere premuto **UP**.
- **2** Selezionare **Opzioni frequenza cardiaca** > **Stato** > **Disattivato**.

## Informazioni sulle zone di frequenza cardiaca

Molti atleti utilizzano le zone di frequenza cardiaca per misurare e aumentare la propria potenza cardiovascolare e migliorare il proprio livello di forma fisica. Con zona di frequenza cardiaca si intende un intervallo definito di battiti cardiaci al minuto. Le cinque zone di frequenza cardiaca comunemente riconosciute vengono numerate da 1 a 5 in base alla crescente intensità. Solitamente, le zone di frequenza cardiaca vengono calcolate in base a percentuali della frequenza cardiaca massima.

## <span id="page-30-0"></span>Obiettivi di forma fisica

Conoscere la propria zona di frequenza cardiaca può essere utile per misurare e migliorare il proprio livello di forma in base ai seguenti principi.

- Il cuore è un ottimo parametro di riferimento per misurare l'intensità dell'esercizio.
- Allenarsi in determinate zone di frequenza cardiaca può contribuire al miglioramento della capacità cardiovascolare e della forza.

Se si conosce la propria frequenza cardiaca massima, è possibile utilizzare la tabella (*[Calcolo delle zone di](#page-31-0) [frequenza cardiaca](#page-31-0)*, pagina 26) per stabilire la zona di frequenza cardiaca ottimale per i propri obiettivi.

In caso contrario, utilizzare uno dei calcolatori disponibili su Internet per individuare la propria frequenza cardiaca massima. Presso alcune palestre e alcuni centri fitness è possibile effettuare un test che misura la frequenza cardiaca massima. La frequenza cardiaca massima è 220 meno l'età.

#### Impostazione delle zone di frequenza cardiaca

Per stabilire le zone di frequenza cardiaca predefinite, il dispositivo utilizza le informazioni del profilo utente impostate durante la configurazione iniziale. È possibile impostare zone di intensità separate per i profili sport, ad esempio corsa, ciclismo e nuoto. Per ottenere i dati sulle calorie più precisi durante un'attività, impostare la frequenza cardiaca massima. È anche possibile impostare manualmente ciascuna zona di frequenza cardiaca e immettere la frequenza cardiaca a riposo. È possibile regolare le zone manualmente sul dispositivo o utilizzare l'account Garmin Connect.

- **1** Nel quadrante dell'orologio, tenere premuto **UP**.
- **2** Selezionare > **Profilo utente** > **Frequenza cardiaca**.
- **3** Selezionare **FC max** e immettere la frequenza cardiaca massima.

È possibile utilizzare la funzione Rilevamento automatico per registrare automaticamente la frequenza cardiaca massima durante un'attività.

**4** Selezionare **FC riposo** e immettere la frequenza cardiaca a riposo.

È possibile utilizzare la frequenza cardiaca a riposo media misurata dal dispositivo oppure è possibile impostare una frequenza cardiaca a riposo personalizzata.

- **5** Selezionare **Zone** > **In base a**.
- **6** Selezionare un'opzione:
	- Selezionare **BPM** per visualizzare e modificare le zone in battiti al minuto.
	- Selezionare **% Max** per visualizzare e modificare le zone come percentuale della frequenza cardiaca massima.
	- Selezionare **% FCR** per visualizzare e modificare le zone come percentuale della frequenza cardiaca di riserva (frequenza cardiaca massima meno la frequenza cardiaca a riposo).
- **7** Selezionare una zona e immettere un valore per ciascuna zona.

#### Consentire all'orologio di impostare le zone della frequenza cardiaca

Le impostazioni predefinite consentono all'orologio di rilevare la frequenza cardiaca massima e impostare le zone della frequenza cardiaca come percentuale della frequenza cardiaca massima.

- Verificare che le impostazioni del profilo utente siano corrette (*[Impostazione del profilo utente](#page-45-0)*, pagina 40).
- Correre spesso con il cardiofrequenzimetro al polso o con la fascia cardio sul torace.
- Provare alcuni piani di allenamento per la frequenza cardiaca, disponibili nell'account Garmin Connect.
- Visualizzare le tendenze della frequenza cardiaca e i tempi nelle zone utilizzando l'account Garmin Connect.

## <span id="page-31-0"></span>Calcolo delle zone di frequenza cardiaca

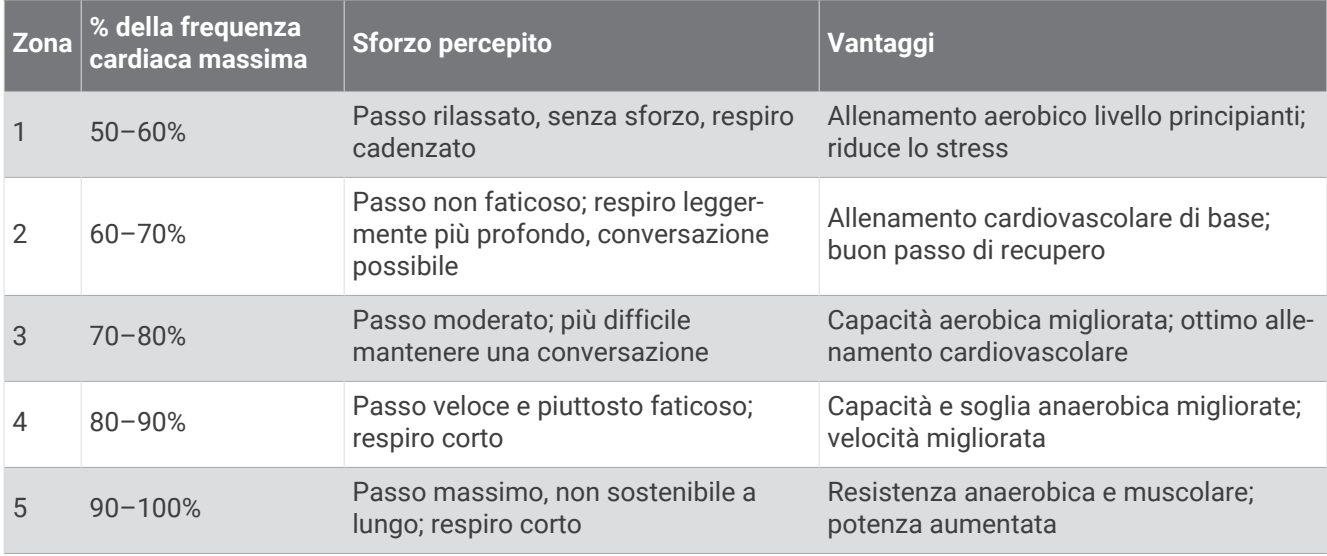

## Come ottenere il VO2 massimo stimato per la corsa

Questa funzione richiede la frequenza cardiaca al polso o una fascia cardio compatibile. Se si utilizza una fascia cardio è necessario indossarla e associarla al dispositivo (*[Associazione dei sensori wireless](#page-43-0)*, pagina 38).

Per ottenere la stima più precisa, completare la configurazione del profilo utente (*[Impostazione del profilo](#page-45-0) utente*[, pagina 40\)](#page-45-0), quindi impostare la frequenza cardiaca massima (*[Impostazione delle zone di frequenza](#page-30-0)  cardiaca*[, pagina 25\)](#page-30-0). La stima potrebbe sembrare imprecisa all'inizio. Il dispositivo richiede alcune corse per raccogliere dati sulle prestazioni di corsa.

- **1** Correre all'aperto per almeno 10 minuti.
- **2** Dopo la corsa, selezionare **Salva**.

Viene visualizzata una notifica per visualizzare la prima stima del VO2 max. e ogni volta che il VO2 max. aumenta.

## <span id="page-32-0"></span>Info sulle stime del VO2 max

Il VO2 max è il volume massimo di ossigeno (in millilitri) che è possibile consumare al minuto per chilogrammo di peso corporeo al massimo delle prestazioni. Più semplicemente, il VO2 max è un'indicazione delle prestazioni atletiche e deve aumentare quando il livello di forma fisica migliora. Il dispositivo Forerunner richiede la tecnologia cardio da polso o una fascia cardio compatibile per visualizzare la stima del VO2 max.

Sul dispositivo, la stima del VO2 max appare come numero, descrizione e posizione sull'indicatore colorato. Nell'account Garmin Connect, è possibile visualizzare ulteriori dettagli sulla stima del VO2 max, inclusa l'età di fitness. L'età di fitness offre un'idea della propria forma fisica a confronto con una persona dello stesso sesso ma di età differente. Quando ci si allena, l'età di fitness può diminuire nel corso del tempo (*[Visualizzazione](#page-23-0)  [dell'età di fitness](#page-23-0)*, pagina 18).

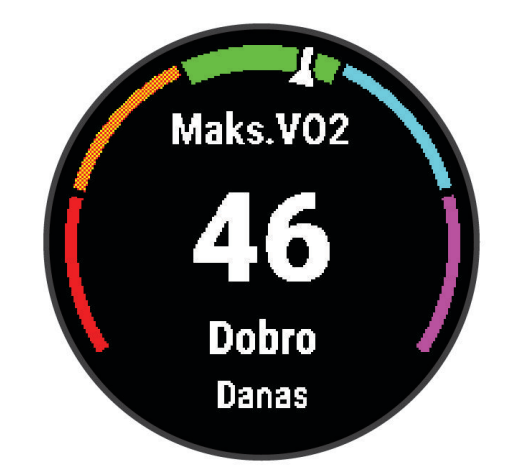

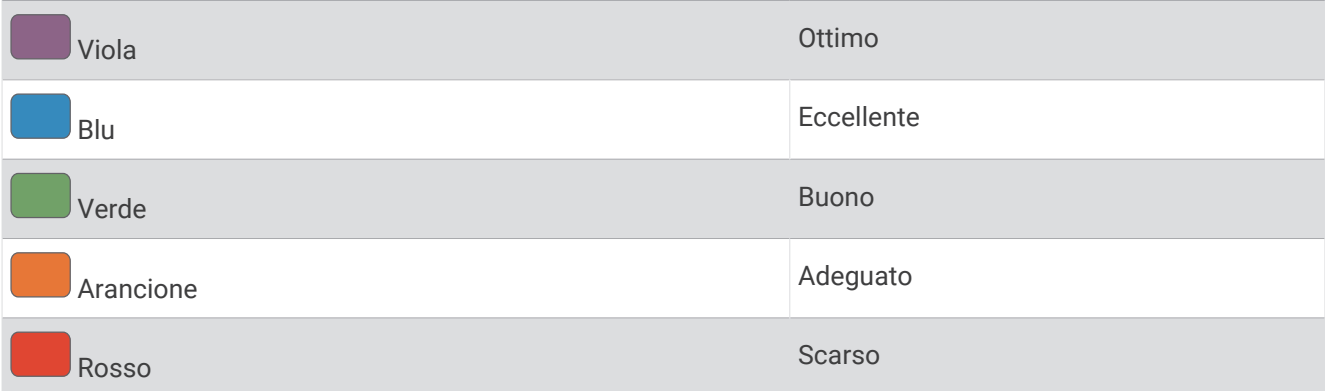

I dati del VO2 max sono forniti da Firstbeat Analytics™ . Le analisi del VO2 max vengono forniti con l'autorizzazione del The Cooper Institute<sup>®</sup>. Per ulteriori informazioni, consultare l'appendice ([Valutazioni standard](#page-65-0) *[relative al VO2 max](#page-65-0)*, pagina 60) e visitare il sito Web [www.CooperInstitute.org](http://www.CooperInstitute.org).

## Tempo di recupero

È possibile utilizzare il dispositivo Garmin con la tecnologia cardio da polso o la fascia cardio compatibile per visualizzare il tempo rimanente al recupero totale prima dello sforzo successivo.

**NOTA:** il tempo di recupero consigliato si basa sulla stima del VO2 max e all'inizio può sembrare inaccurati. Il dispositivo richiede alcune attività per raccogliere dati sulle prestazioni.

Il tempo di recupero viene visualizzato immediatamente dopo un'attività. Viene avviato un conto alla rovescia che indica il tempo rimanente allo sforzo successivo. Il dispositivo aggiorna il tempo di recupero durante tutta la giornata in base alle variazioni di sonno, stress, relax e attività fisica.

## <span id="page-33-0"></span>Visualizzazione del tempo di recupero

Per ottenere una stima più precisa, completare la configurazione del profilo utente (*[Impostazione del profilo](#page-45-0) utente*[, pagina 40\)](#page-45-0) e impostare la frequenza cardiaca massima (*[Impostazione delle zone di frequenza cardiaca](#page-30-0)*, [pagina 25\)](#page-30-0).

- **1** Iniziare una corsa.
- **2** Dopo la corsa, selezionare **Salva**.

Viene visualizzato il tempo di recupero. Il tempo massimo è 4 giorni.

**NOTA:** sul quadrante dell'orologio, è possibile selezionare **UP** o **DOWN** per visualizzare il riepilogo dell'attività e il tempo di recupero e selezionare **START** per visualizzare altri dettagli.

## Visualizzare i tempi di gara previsti

Per ottenere la stima più precisa, completare l'impostazione del profilo utente (*[Impostazione del profilo utente](#page-45-0)*, [pagina 40\)](#page-45-0), quindi impostare la frequenza cardiaca massima (*[Impostazione delle zone di frequenza cardiaca](#page-30-0)*, [pagina 25\)](#page-30-0).

Il dispositivo utilizza la stima del valore VO2 max. (*[Info sulle stime del VO2 max](#page-32-0)*, pagina 27) e la cronologia degli allenamenti per fornire i tempi di gara. Il dispositivo analizza diverse settimane di dati dell'allenamento per rifinire le stime dei tempi di gara.

**SUGGERIMENTO:** se si hanno più dispositivi Garmin, è possibile attivare la funzione Physio TrueUp™ , che consente al dispositivo di sincronizzare le attività, la cronologia e i dati da altri dispositivi (*[Sincronizzazione delle](#page-38-0) attività*[, pagina 33](#page-38-0)).

- **1** Nel quadrante, selezionare **UP** o **DOWN** per visualizzare il widget delle prestazioni.
- **2** Selezionare **START** per scorrere le misurazioni delle prestazioni.

I tempi di gara previsti vengono visualizzati per le distanze di 5 km, 10 km, la mezza maratona e la maratona.

**NOTA:** le previsioni potrebbero sembrare imprecise all'inizio. Il dispositivo richiede alcune corse per raccogliere dati sulle prestazioni di corsa.

## Utilizzo del widget Livello di stress

Il widget Livello di stress mostra il livello di stress attuale e un grafico del livello di stress delle ultime ore. Può anche guidare l'utente nella respirazione per aiutarlo a rilassarsi (*[Personalizzare la sequenza dei widget](#page-51-0)*, [pagina 46\)](#page-51-0).

- **1** Mentre si è seduti o non si svolge alcuna attività, selezionare **UP** o **DOWN** per visualizzare il widget Livello di stress.
- **2** Selezionare **START**.
- **3** Selezionare un'opzione:
	- Selezionare **DOWN** per visualizzare ulteriori dettagli. **SUGGERIMENTO:** le barre blu indicano periodi di riposo. Le barre gialle indicano periodo di stress. Le barre grigie indicano le ore in cui l'attività è stata troppo intensa da determinare il livello di stress.
	- Selezionare **START** > **DOWN** per avviare un'attività di rilassamento.

## Body Battery™

L'orologio analizza la variabilità della frequenza cardiaca, il livello di stress, la qualità del sonno e i dati dell'attività per determinare il livello Body Battery complessivo. Come l'indicatore della benzina di un'automobile, questo valore indica la quantità di energia di riserva disponibile. Il range del livello della Body Battery va da 5 a 100, dove i valori da 5 a 25 indicano un'energia di riserva molto bassa, i valori da 26 a 50 indicano un'energia di riserva bassa, i valori da 51 a 75 indicano un'energia di riserva media e i valori da 76 a 100 indicano un'energia di riserva alta.

È possibile sincronizzare l'orologio con l'account Garmin Connect per visualizzare il livello Body Battery più aggiornato, le tendenze a lungo termine e ulteriori dettagli (*[Suggerimenti per ottimizzare i dati Body Battery](#page-34-0)*, [pagina 29\)](#page-34-0).

## <span id="page-34-0"></span>Visualizzazione del widget Body Battery

Il widget Body Battery mostra il livello attuale di Body Battery e un grafico del livello di Body Battery delle ultime ore.

**1** Selezionare **UP** o **DOWN** per visualizzare il widget Body Battery.

**NOTA:** potrebbe essere necessario aggiungere il widget alla sequenza dei widget (*[Personalizzare la](#page-51-0)  [sequenza dei widget](#page-51-0)*, pagina 46).

**2** Premere **START** per visualizzare un grafico del livello di body battery dalla mezzanotte.

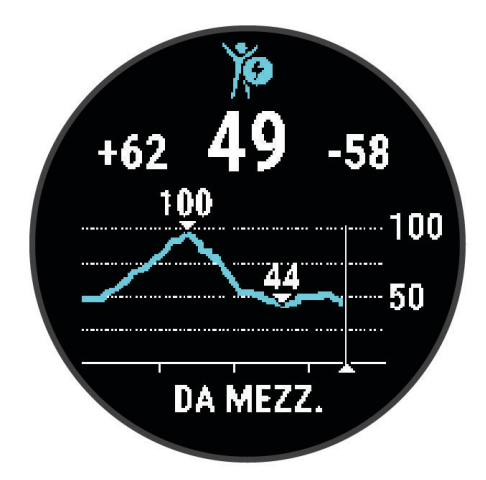

**3** Selezionare **DOWN** per visualizzare un grafico combinato del Body Battery e del livello di stress.

Le barre blu indicano periodi di riposo. Le barre arancioni indicano periodi di stress. Le barre grigie indicano le ore in cui l'attività è stata troppo intensa da determinare il livello di stress.

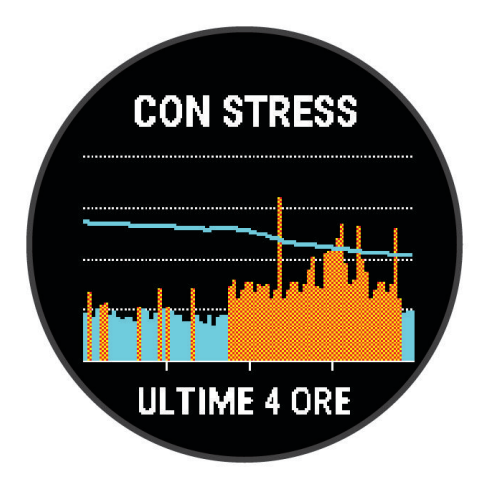

## Suggerimenti per ottimizzare i dati Body Battery

- Per ottenere risultati più accurati, indossare l'orologio mentre si dorme.
- Dormire bene ricarica la Body Battery.
- Attività fisica intensa e stress elevato possono consumare più rapidamente la Body Battery.
- L'assunzione di cibo, nonché di sostanze eccitanti come la caffeina, non ha alcun impatto sulla Body Battery.

## Funzioni Smart

## <span id="page-35-0"></span>Associazione dello smartphone al dispositivo

Per utilizzare le funzioni di connettività del dispositivo Forerunner, è necessario associarlo direttamente dall'app Garmin Connect anziché dalle impostazioni Bluetooth sullo smartphone.

- **1** Dall'app store sullo smartphone, installare e aprire l'app Garmin Connect.
- **2** Mantenere lo smartphone a una distanza massima di 10 m (33 piedi) dal dispositivo.
- **3** Selezionare **LIGHT** per accendere il dispositivo.

La prima volta che si accende il dispositivo, questo è in modalità di associazione. **SUGGERIMENTO:** tenere premuto **UP**, quindi selezionare > **Telefono** > **Associa telefono** per accedere manualmente alla modalità di associazione.

- **4** Selezionare un'opzione per aggiungere il dispositivo all'account Garmin Connect:
	- Se questo è il primo dispositivo che viene associato all'app Garmin Connect, seguire le istruzioni visualizzate.
	- Se un altro dispositivo è già associato all'app Garmin Connect, dal menu  $\blacksquare$ o •••, selezionare **Dispositivi Garmin** > **Aggiungi dispositivo** e seguire le istruzioni visualizzate.

#### Suggerimenti per gli utenti Garmin Connect esistenti

- 1 Dall'app Garmin Connect, selezionare ...
- **2** Selezionare **Dispositivi Garmin** > **Aggiungi dispositivo**.

## Funzioni di connettività Bluetooth

Il dispositivo Forerunner include diverse funzioni di connettività Forerunner per lo smartphone compatibile tramite l'app Garmin Connect.

- **Caricamento attività**: al termine della registrazione di un'attività, questa viene inviata automaticamente all'app Garmin Connect.
- **Avvisi audio**: consente all'app Garmin Connect di riprodurre gli annunci di stato, come le miglia intermedie e altri dati sullo smartphone durante la corsa o un'altra attività.
- **Sensori Bluetooth**: consente di connettere sensori compatibili con Bluetooth, ad esempio una fascia cardio.
- **Connect IQ**: consente di estendere le funzioni del dispositivo con nuovi quadranti orologio, widget, app e campi dati.
- **Trova il mio telefono**: consente di localizzare lo smartphone nel raggio di copertura del dispositivo Forerunner associato.
- **Trova il mio orologio**: consente di localizzare il dispositivo Forerunner nel raggio di copertura dello smartphone associato.
- **Download PacePro**: consente di creare e scaricare strategie PacePro nell'app Garmin Connect e di inviarle al proprio dispositivo in modalità wireless.
- **Notifiche dello smartphone**: consente di visualizzare le notifiche e i messaggi dello smartphone sul dispositivo Forerunner.
- **Funzioni di sicurezza e rilevamento**: consente di inviare messaggi e avvisi ad amici e familiari, nonché di richiedere assistenza dai contatti di emergenza configurati nell'app Garmin Connect. Per ulteriori informazioni, consultare *[Funzioni di sicurezza e rilevamento](#page-39-0)*, pagina 34.
- **Interazioni con i social media**: consente di pubblicare un aggiornamento sul proprio social media preferito quando si carica un'attività sull'app Garmin Connect.
- **Aggiornamenti software**: consente di aggiornare il software del dispositivo.
- **Aggiornamenti meteo**: consente di ricevere sul dispositivo le informazioni e gli avvisi sulle condizioni meteorologiche in tempo reale.
- **Download degli allenamenti**: consente di cercare allenamenti nell'app Garmin Connect e di inviarli al dispositivo in modalità wireless.

### <span id="page-36-0"></span>Sincronizzazione manuale dei dati con Garmin Connect

- **1** Tenere premuto **LIGHT** per visualizzare il menu dei comandi.
- 2 Selezionare  $\Omega$ .

#### Localizzazione di uno smartphone smarrito

Questa funzione consente di localizzare uno smartphone smarrito associato tramite la tecnologia wireless Bluetooth situato nell'area di copertura.

- **1** Tenere premuto **LIGHT** per visualizzare il menu dei comandi.
- 2 Selezionare<sup>2</sup>.

Il dispositivo Forerunner avvia la ricerca dello smartphone associato. Lo smartphone emette un avviso audio e la potenza del segnale Bluetooth viene visualizzata sullo schermo del dispositivo Forerunner. La potenza del segnale Bluetooth aumenta quando ci si avvicina allo smartphone.

**3** Selezionare **BACK** per interrompere la ricerca.

## **Widget**

Il dispositivo viene fornito con widget precaricati che forniscono informazioni al primo sguardo. Alcuni widget richiedono una connessione Bluetooth a uno smartphone compatibile.

Alcuni widget non sono visibili per impostazione predefinita. È possibile aggiungerli alla sequenza dei widget manualmente (*[Personalizzare la sequenza dei widget](#page-51-0)*, pagina 46).

- **Body Battery**: indossandolo tutto il giorno, visualizza il livello di Body Battery corrente e un grafico del livello delle ultime ore.
- **Calendario**: visualizza le riunioni future dal calendario dello smartphone.
- **Calorie**: visualizza le informazioni sulle calorie per il giorno corrente.
- **Garmin coach**: visualizza gli allenamenti pianificati quando si seleziona un piano di allenamento Garmin coach nell'account Garmin Connect.
- **Frequenza cardiaca**: visualizza la frequenza cardiaca corrente in battiti al minuto (bpm) e un grafico della frequenza cardiaca media a riposo (RHR).
- **Cronologia**: visualizza la cronologia delle attività e un grafico delle attività registrate.
- **Minuti di intensità**: traccia il tempo trascorso in attività da moderate a intense, l'obiettivo di minuti di intensità settimanali e i progressi fatti per raggiungere l'obiettivo.
- **Ultima corsa**: visualizza un breve riepilogo dell'ultima corsa registrata.
- **Rilevamento ciclo mestruale**: visualizza il ciclo corrente. È possibile visualizzare e registrare i sintomi giornalieri.
- **Notifiche**: consente di ricevere chiamate in arrivo, SMS, aggiornamenti dai social network e molto altro, in base alle impostazioni di notifica dello smartphone.
- **Prestazioni**: visualizza le misurazioni delle prestazioni che consentono di tenere traccia e analizzare le attività di allenamento e le prestazioni nelle gare.
- **Respirazione**: La frequenza respiratoria corrente in respiri al minuto e la media di sette giorni. È possibile praticare un'attività di respirazione per rilassarsi.
- **Passi**: rileva il numero di passi giornaliero, l'obiettivo di passi e i dati dei giorni precedenti.
- **Stress**: visualizza il livello corrente di stress e un grafico del livello di stress. È possibile praticare un'attività di respirazione per rilassarsi.

**Meteo**: visualizza la temperatura corrente e le previsioni meteo.

## <span id="page-37-0"></span>Visualizzazione dei widget

Il dispositivo viene precaricato con diversi widget e altri sono disponibili quando si associa il dispositivo a uno smartphone.

• Dal quadrante dell'orologio, selezionare **UP** o **DOWN**.

Il dispositivo scorre la sequenza dei widget e visualizza i dati di riepilogo per ciascun widget. Il widget delle prestazioni richiede di praticare numerose attività con frequenza cardiaca e corse all'aperto con il GPS.

• Selezionare **START** per visualizzare i dettagli del widget. **SUGGERIMENTO:** è possibile selezionare **DOWN** per visualizzare ulteriori schermate per un widget.

#### Visualizzazione del widget meteo

Il meteo richiede una connessione Bluetooth a uno smartphone compatibile.

- **1** Nel quadrante, selezionare **UP** o **DOWN** per visualizzare il widget del meteo.
- **2** Selezionare **START** per visualizzare i dettagli del meteo.
- **3** Selezionare **UP** o **DOWN** per visualizzare i dati delle tendenze orarie, giornaliere e meteo.

## Controllo della riproduzione musicale sullo smartphone connesso

- **1** Sullo smartphone, iniziare la riproduzione di un brano o di una playlist.
- **2** Tenere premuto **DOWN** da qualsiasi schermata per aprire i comandi musicali.
- **3** Selezionare un'opzione:
	- $\cdot$  Selezionare per riprodurre e mettere in pausa la traccia musicale corrente.
	- $\cdot$  Selezionare  $\blacktriangleright$  per passare alla traccia musicale successiva.
	- Selezionare: per aprire altri controlli musicali, ad esempio il volume e la traccia precedente.

## Attivazione delle Bluetooth Notification

Prima di poter abilitare le notifiche, è necessario associare il dispositivo Forerunner a un dispositivo mobile compatibile (*[Associazione dello smartphone al dispositivo](#page-35-0)*, pagina 30).

- **1** Tenere premuto **UP**.
- **2** Selezionare > **Telefono** > **Notifiche** > **Stato** > **Attivato**.
- **3** Selezionare **Durante l'attività**.
- **4** Selezionare una preferenza per le notifiche.
- **5** Selezionare una preferenza di tono.
- **6** Selezionare **Non durante l'attività**.
- **7** Selezionare una preferenza per le notifiche.
- **8** Selezionare una preferenza di tono.
- **9** Selezionare **Privacy**.
- **10** Selezionare una preferenza di privacy.
- **11** Selezionare **Timeout**.

**12** Selezionare la durata di visualizzazione sullo schermo dell'avviso per una nuova notifica.

#### Visualizzare le notifiche

- **1** Sul quadrante dell'orologio, premere **UP** o **DOWN** per visualizzare il widget delle notifiche.
- **2** Premere **START**.
- **3** Selezionare una notifica.
- **4** Premere **START** per altre opzioni.
- **5** Premere **BACK** per tornare alla schermata precedente.

## <span id="page-38-0"></span>Gestione delle notifiche

È possibile utilizzare lo smartphone compatibile per gestire le notifiche visualizzate sull'orologio Forerunner.

Selezionare un'opzione:

- $\cdot$  Se si utilizza un iPhone®, accedere alle impostazioni delle notifiche di iOS® per selezionare gli elementi da visualizzare sull'orologio.
- Se si utilizza uno smartphone Android™ , dall'app Garmin Connect, selezionare > **Impostazioni** > **Notifiche**.

### Disattivazione della connessione dello smartphone Bluetooth

- **1** Tenere premuto **LIGHT** per visualizzare il menu dei comandi.
- **2** Selezionare  $\mathcal{K}$  per disattivare la connessione dello smartphone Bluetooth sul dispositivo Forerunner. Consultare il manuale utente dello smartphone per disattivare la tecnologia wireless Bluetooth sullo smartphone.

## Attivazione e disattivazione degli avvisi di connessione dello smartphone

È possibile impostare il dispositivo Forerunner affinché avvisi l'utente quando lo smartphone associato si connette e si disconnette mediante la tecnologia Bluetooth.

**NOTA:** gli avvisi di connessione dello smartphone sono disattivati per impostazione predefinita.

- **1** Nel quadrante dell'orologio, tenere premuto **UP**.
- **2** Selezionare > **Telefono** > **Avvisi connettività** > **Attivato**.

## Sincronizzazione delle attività

È possibile sincronizzare le attività di altri dispositivi Garmin sul dispositivo Forerunner utilizzando il proprio account Garmin Connect. Ciò consente al dispositivo di visualizzare in modo più preciso il training status e il livello di fitness dell'utente. Ad esempio, è possibile registrare una corsa in bici con un dispositivo Edge e visualizzare i dettagli dell'attività sul dispositivo Forerunner.

- **1** Nel quadrante dell'orologio, tenere premuto **UP**.
- **2** Selezionare > **Sistema** > **Physio TrueUp**.

Quando si sincronizza il dispositivo con lo smartphone, le attività recenti registrate da altri dispositivi Garmin vengono visualizzate sul dispositivo Forerunner.

## Riproduzione degli avvisi audio durante l'attività

Prima di configurare gli avvisi audio, è necessario che sullo smartphone l'app Garmin Connect sia associata al dispositivo Forerunner.

È possibile impostare l'app Garmin Connect affinché riproduca avvisi sullo stato motivazionale e relativi all'allenamento dallo smartphone durante una corsa o un'altra attività. Durante la riproduzione di un avviso audio, l'app Garmin Connect disattiva l'audio principale dello smartphone per riprodurre l'annuncio. È possibile personalizzare i livelli del volume sull'app Garmin Connect.

- 1 Nell'app Garmin Connect, selezionare 0.
- **2** Selezionare **Dispositivi Garmin**.
- **3** Selezionare il dispositivo.
- **4** Selezionare **Opzioni attività** > **Avvisi audio**.
- **5** Selezionare un'opzione.

## <span id="page-39-0"></span>Funzioni Connect IQ

È possibile aggiungere funzioni Connect IQ all'orologio di Garmin e di altri fornitori utilizzando l'app Connect IQ. È possibile personalizzare il dispositivo con quadranti dell'orologio, campi dati, widget e app del dispositivo.

**Quadranti orologio**: consente di personalizzare l'aspetto dell'orologio.

**Campi dati**: consente di scaricare nuovi campi dati che presentano i dati del sensore, dell'attività e di cronologia in modi nuovi. È possibile aggiungere campi dati Connect IQ a funzioni integrate e pagine.

**Widget**: forniscono informazioni in un colpo d'occhio, inclusi i dati dei sensori e le notifiche.

**App del dispositivo**: aggiungi funzioni interattive all'orologio, come nuovi tipi di attività all'aperto e di fitness.

## Download delle funzioni Connect IQ

Prima di poter scaricare funzioni dall'app Connect IQ , è necessario associare l'orologio Forerunner con il tuo smartphone (*[Associazione dello smartphone al dispositivo](#page-35-0)*, pagina 30).

- **1** Dall'app store sullo smartphone, installare e aprire l'app Connect IQ.
- **2** Se necessario, selezionare l'orologio.
- **3** Selezionare una funzione Connect IQ.
- **4** Seguire le istruzioni visualizzate sullo schermo.

## Funzioni di sicurezza e rilevamento

#### **ATTENZIONE**

Le funzioni di sicurezza e rilevamento sono funzioni supplementari e non devono essere utilizzate come metodo principale per richiedere assistenza di emergenza. L'app Garmin Connect non contatta i servizi di emergenza a nome dell'utente.

Il dispositivo Forerunner è dotato di funzioni di sicurezza e rilevamento che devono essere configurate con l'app Garmin Connect.

#### *AVVISO*

Per utilizzare queste funzioni, è necessario essere connessi all'app Garmin Connect utilizzando la tecnologia Bluetooth. È possibile inserire i contatti di emergenza sull'account Garmin Connect.

Per maggiori informazioni sulle funzioni di sicurezza e rilevamento, visitare [garmin.com/safety](http://www.garmin.com/safety).

- **Assistenza**: consente di inviare un messaggio con il proprio nome, il link LiveTrack e la posizione GPS (se disponibile) ai contatti di emergenza.
- **Rilevamento Incidente**: quando il dispositivo Forerunner rileva un incidente durante una camminata, una corsa o un'attività in bici all'aperto, invia un messaggio automatico, un link LiveTrack e la posizione GPS (se disponibile) ai contatti di emergenza.
- **LiveTrack**: consente agli amici e ai familiari di seguire le proprie corse o gli allenamenti in tempo reale. È possibile invitare gli amici tramite i social media e consentire loro di visualizzare i dati in tempo reale su una pagina di rilevamento.
- **Live Event Sharing**: consente di inviare messaggi agli amici e alla famiglia durante un evento, fornendo aggiornamenti in tempo reale.

**NOTA:** questa funzione è disponibile solo se il dispositivo è collegato a uno smartphone Android.

## <span id="page-40-0"></span>Aggiungere contatti di emergenza

I numeri di telefono dei contatti di emergenza vengono utilizzati per le funzioni di sicurezza e rilevamento.

- 1 Dall'app Garmin Connect, selezionare ...
- **2** Selezionare **Sicurezza & Rilevamento** > **Funzioni di protezione** > **Contatti di emergenza** > **Aggiungi contatti di emergenza**.
- **3** Seguire le istruzioni visualizzate sullo schermo.

I contatti di emergenza ricevono una notifica quando vengono aggiunti come contatto di emergenza e possono accettare o rifiutare la richiesta. Se un contatto rifiuta la richiesta, è necessario scegliere un altro contatto di emergenza.

## Richiesta di assistenza

Prima di richiedere assistenza, è necessario impostare i contatti di emergenza (*Aggiungere contatti di emergenza*, pagina 35).

- **1** Tenere premuto il tasto **LIGHT**.
- **2** Quando vengono emesse tre vibrazioni, rilasciare il tasto per attivare la funzione assistenza.

Viene visualizzata la schermata del contro alla rovescia.

**SUGGERIMENTO:** è possibile selezionare **Annulla** prima del termine del conto alla rovescia per annullare il messaggio.

## Attivazione e disattivazione della funzione di rilevamento incidenti

#### **ATTENZIONE**

Rilevamento Incidente è una funzione supplementare disponibile solo per alcune attività all'aperto. Rilevamento Incidente non deve essere utilizzata come metodo principale per ricevere assistenza di emergenza. L'app Garmin Connect non contatta i servizi di emergenza a nome dell'utente.

#### *AVVISO*

- **1** Nel quadrante dell'orologio, tenere premuto **UP**.
- **2** Selezionare **Sicurezza** > **Rilevamento Incidente**.
- **3** Selezionare un'attività GPS.

**NOTA:** il rilevamento degli incidenti è disponibile solo per alcune attività all'aperto.

Quando l'orologio Forerunner rileva un incidente mentre è connesso allo smartphone, l'app Garmin Connect può inviare ai contatti di emergenza un SMS automatico e una e-mail con il nome e la posizione GPS dell'utente (se disponibile). Viene visualizzato un messaggio sul dispositivo e lo smartphone associato che indica che verrà inviato un messaggio ai contatti dopo 15 secondi. Se non è richiesta assistenza, è possibile annullare il messaggio di emergenza automatico.

## Condivisione evento in tempo reale

La condivisione eventi in tempo reale consente di inviare messaggi ad amici e familiari durante un evento, fornendo loro aggiornamenti in tempo reale relativamente a tempo complessivo, tempo dell'ultimo lap e altro. Prima dell'evento, è possibile personalizzare l'elenco dei destinatari e il contenuto del messaggio nell'app Garmin Connect.

## **Cronologia**

La cronologia include il tempo, la distanza, le calorie, il passo medio o la velocità, i dati Lap e le informazioni sul sensore opzionale.

**NOTA:** quando la memoria del dispositivo è piena, i dati meno recenti vengono sovrascritti.

## <span id="page-41-0"></span>Visualizzazione della cronologia

La cronologia contiene le attività precedenti salvate sul dispositivo.

Il dispositivo include un widget della cronologia per un accesso rapido ai dati dell'attività (*[Personalizzare la](#page-51-0)  [sequenza dei widget](#page-51-0)*, pagina 46).

- **1** Nel quadrante dell'orologio, tenere premuto **UP**.
- **2** Selezionare **Cronologia**.
- **3** Selezionare **Questa settimana** o **Settimane precedenti**.
- **4** Selezionare un'attività.
- **5** Selezionare **START**.
- **6** Selezionare un'opzione:
	- Per visualizzare ulteriori informazioni sull'attività, selezionare **Tutte le statistiche**.
	- Per visualizzare il tempo trascorso in ciascuna zona di intensità, selezionare **Frequenza cardiaca**  (*Visualizzazione del tempo in ciascuna zona di frequenza cardiaca*, pagina 36).
	- Per selezionare un Lap e visualizzare ulteriori informazioni su ciascun Lap, selezionare **Lap**.
	- Per visualizzare il proprio tempo e la distanza percorsa per ogni intervallo, selezionare **Ripetute**.
	- Per eliminare l'attività selezionata, selezionare **Elimina**.

#### Visualizzazione del tempo in ciascuna zona di frequenza cardiaca

Prima di poter visualizzare i dati sulle zone di intensità, è necessario completare un'attività con la frequenza cardiaca e salvare tale attività.

Visualizzare il tempo in ciascuna zona di frequenza cardiaca aiuta a regolare l'intensità dell'allenamento.

- **1** Nel quadrante dell'orologio, tenere premuto **UP**.
- **2** Selezionare **Cronologia**.
- **3** Selezionare **Questa settimana** o **Settimane precedenti**.
- **4** Selezionare un'attività.
- **5** Selezionare **START** > **Frequenza cardiaca**.

## Eliminazione della cronologia

- **1** Nel quadrante dell'orologio, tenere premuto **UP**.
- **2** Selezionare **Cronologia** > **Opzioni**.
- **3** Selezionare un'opzione:
	- Selezionare **Elimina tutte le attività** per eliminare tutte le attività dalla cronologia.
	- Selezionare **Reimposta totali** per reimpostare tutti i totali sulla distanza e il tempo. **NOTA:** in questo modo, non vengono eliminate le attività salvate.

## Visualizzazione dei dati totali

È possibile visualizzare la distanza accumulata e i dati sul tempo salvati sul dispositivo.

- **1** Nel quadrante dell'orologio, tenere premuto **UP**.
- **2** Selezionare **Cronologia** > **Totali**.
- **3** Se necessario, selezionare un'attività.
- **4** Selezionare un'opzione per visualizzare i totali settimanali o mensili.

## Gestione dei dati

**NOTA:** il dispositivo non è compatibile con Windows<sup>®</sup> 95, 98, Me, Windows NT<sup>®</sup> e Mac<sup>®</sup> OS 10.3 e versioni precedenti.

### <span id="page-42-0"></span>Eliminazione dei file

#### *AVVISO*

Se non si è certi della funzione di un file, non eliminarlo. La memoria del dispositivo contiene file di sistema importanti che non devono essere eliminati.

- **1** Aprire l'unità o il volume **Garmin**.
- **2** Se necessario, aprire una cartella o un volume.
- **3** Selezionare un file.
- **4** Premere il tasto **Canc** sulla tastiera.

**NOTA:** se si utilizza un computer Apple® è necessario svuotare la cartella Cestino per rimuovere completamente i file.

#### Scollegamento del cavo USB

Se il dispositivo è collegato al computer come unità o volume rimovibile è necessario scollegarlo dal computer in modo sicuro per evitare perdite di dati. Se il dispositivo è collegato al computer Windows come dispositivo portatile, non è necessario scollegarlo in modo sicuro.

**1** Eseguire un'operazione:

- Per i computer Windows, selezionare l'icona di **rimozione sicura dell'hardware** nella barra delle applicazioni e selezionare il dispositivo.
- Per i computer Apple, selezionare il dispositvo, quindi selezionare **File** > **Espelli**.
- **2** Scollegare il cavo dal computer.

## Garmin Connect

È possibile connettersi con gli amici su Garmin Connect. Garmin Connect fornisce gli strumenti per tracciare, analizzare, condividere e incoraggiarsi l'un l'altro. Registrazione degli eventi di uno stile di vita attivo, che include corsa, camminata, corsa in bici, escursioni e molto altro. Per creare gratuitamente un account, accedere all'indirizzo [www.garminconnect.com](http://www.garminconnect.com).

- **Memorizzazione delle attività**: dopo aver completato e salvato un'attività utilizzando il dispositivo, è possibile caricarla sull'account Garmin Connect e conservarla per tutto il tempo che si desidera.
- **Analisi dei dati**: è possibile visualizzare informazioni più dettagliate sull'attività, come durata, distanza, quota, frequenza cardiaca, calorie bruciate, una vista dall'alto della mappa, grafici su passo e velocità e report personalizzabili.

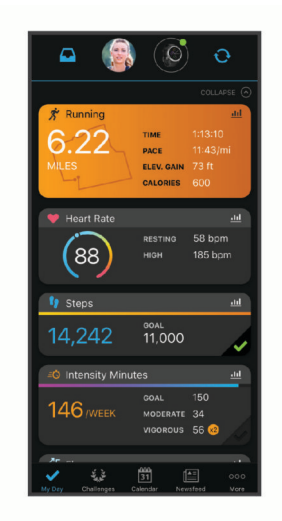

- **Pianificazione degli allenamenti**: è possibile scegliere un obiettivo di fitness e caricare un allenamento giornaliero pianificato.
- **Rilevamento dei progressi**: è possibile rilevare i progressi giornalieri, partecipare a una gara amichevole con i propri contatti e raggiungere gli obiettivi impostati.
- <span id="page-43-0"></span>**Condivisione delle attività**: è possibile connettersi con gli amici per seguire reciprocamente le attività o pubblicare collegamenti alle proprie attività sui social network preferiti.
- **Gestione delle impostazioni**: è possibile personalizzare le impostazioni del dispositivo e le impostazioni utente sull'account Garmin Connect.

## Sincronizzazione dei dati con l'app Garmin Connect

Il dispositivo sincronizza periodicamente e automaticamente i dati con l'app Garmin Connect. È anche possibile sincronizzare manualmente i dati in qualsiasi momento.

- **1** Posizionare il dispositivo entro 3 m (10 piedi) dallo smartphone.
- **2** Da qualsiasi schermata, tenere premuto **LIGHT** per visualizzare il menu dei comandi.
- **3** Selezionare  $\Omega$ .
- **4** Visualizzare i dati correnti nell'app Garmin Connect.

#### Uso di Garmin Connect sul computer

L'applicazione Garmin Express™ consente di connettere il dispositivo all'account Garmin Connect tramite un computer. È possibile utilizzare l'applicazione Garmin Express per caricare i dati dell'attività sull'account Garmin Connect e inviare i dati, come esercizi e piani di allenamento, dal sito Web Garmin Connect al dispositivo. È anche possibile installare gli aggiornamenti software del dispositivo e gestire le app Connect IQ.

- **1** Collegare il dispositivo al computer usando il cavo USB.
- **2** Visitare il sito Web [www.garmin.com/express.](http://www.garmin.com/express)
- **3** Scaricare e installare l'applicazione Garmin Express.
- **4** Aprire l'applicazione Garmin Express e selezionare **Add Device**.
- **5** Seguire le istruzioni visualizzate sullo schermo.

## Sensori wireless

Il dispositivo può essere utilizzato con i sensori ANT+ o Bluetooth wireless. Per ulteriori informazioni sulla compatibilità e l'acquisto dei sensori opzionali, accedere a [buy.garmin.com](http://buy.garmin.com).

## Associazione dei sensori wireless

La prima volta che si collega un sensore wireless al dispositivo utilizzando la tecnologia ANT+ o Bluetooth, è necessario associare il dispositivo al sensore. Una volta associati, il dispositivo si connette automaticamente al sensore quando si avvia un'attività e il sensore è attivo e nell'area di copertura.

**1** Durante l'associazione di una fascia cardio, indossare la fascia.

La fascia cardio non invia né riceve dati finché non viene indossata.

**2** Posizionare il dispositivo entro la portata di 3 m (10 piedi) dal sensore.

**NOTA:** mantenersi a 10 m (33 piedi) da altri sensori wireless durante l'associazione.

- **3** Tenere premuto **UP**.
- **4** Selezionare > **Sensori e accessori** > **Aggiungi nuovo**.
- **5** Selezionare un'opzione:
	- Selezionare **Ricerca tutto**.
	- Selezionare il tipo di sensore in uso.

Una volta associato il sensore al dispositivo, lo stato del sensore passa da Ricerca a Connesso. I dati del sensore vengono visualizzati nella sequenza delle pagine dati o in un campo dati personalizzato.

## <span id="page-44-0"></span>Foot Pod

L'unità è compatibile con il foot pod. È possibile utilizzare il foot pod invece del GPS per registrare il passo e la distanza se ci allena al chiuso o il segnale GPS è debole. Il foot pod è in standby e pronto a inviare dati (come la fascia cardio).

Dopo 30 minuti di inattività, il foot pod si spegne automaticamente per ridurre il consumo della batteria. Se la batteria è scarica, sul dispositivo viene visualizzato un messaggio. Ciò indica che la durata residua della batteria è di circa cinque ore.

#### Iniziare una corsa utilizzando un foot pod

Prima di iniziare una corsa, è necessario associare il foot pod al dispositivo Forerunner (*[Associazione dei](#page-43-0) [sensori wireless](#page-43-0)*, pagina 38).

È possibile correre in luoghi chiusi utilizzando un foot pod per registrare il passo, la distanza e la cadenza. È inoltre possibile correre all'aperto utilizzando un foot pod per registrare i dati di cadenza con il passo e la distanza GPS.

- **1** Installare il foot pod attenendosi alle istruzioni dell'accessorio.
- **2** Selezionare un'attività di corsa.
- **3** Iniziare una corsa.

## Calibrazione del foot pod

Il foot pod si calibra automaticamente. La precisione dei dati sulla velocità e la distanza migliorano dopo alcune corse all'aperto utilizzando il GPS.

#### Migliorare la calibrazione del foot pod

Prima di poter calibrare il dispositivo, è necessario acquisire segnali GPS e associare il dispositivo al foot pod (*[Associazione dei sensori wireless](#page-43-0)*, pagina 38).

Il foot pod si calibra automaticamente, ma è possibile migliorare la precisione dei dati sulla velocità e la distanza con alcune corse all'aperto utilizzando il GPS.

- **1** Recarsi all'aperto per 5 minuti con una visuale libera del cielo.
- **2** Avviare un'attività di corsa.
- **3** Correre su una traccia senza fermarsi per 10 minuti.
- **4** Interrompere l'attività e salvarla.

In base ai dati registrati, il valore di calibrazione del foot pod cambia, se necessario. Non è necessario calibrare nuovamente il foot pod a meno che non venga modificato lo stile della corsa.

#### Calibrazione manuale del Foot Pod

Prima di poter calibrare il dispositivo, è necessario associarlo al sensore del foot pod (*[Associazione dei sensori](#page-43-0)  wireless*[, pagina 38](#page-43-0)).

Si consiglia la calibrazione manuale se si conosce il fattore di calibrazione. Se è stato calibrato un foot pod con un altro prodotto Garmin, il fattore di calibrazione dovrebbe essere noto.

- **1** Nel quadrante dell'orologio, tenere premuto **UP**.
- **2** Selezionare > **Sensori e accessori**.
- **3** Selezionare il foot pod.
- **4** Selezionare **Fattore di calibrazione** > **Imposta valore**.
- **5** Regolare il fattore di calibrazione:
	- Aumentare il fattore di calibrazione se la distanza è troppo breve.
	- Ridurlo se la distanza è troppo elevata.

## <span id="page-45-0"></span>Impostazione della velocità e della distanza del foot pod

Prima di poter personalizzare la velocità e la distanza del foot pod, è necessario associare il dispositivo al sensore del foot pod (*[Associazione dei sensori wireless](#page-43-0)*, pagina 38).

È possibile impostare il dispositivo per calcolare la velocità e la distanza utilizzando il foot pod invece dei dati GPS.

- **1** Nel quadrante dell'orologio, tenere premuto **UP**.
- 2 Selezionare  $\mathbf{\ddot{\mathbf{C}}}$  > Sensori e accessori.
- **3** Selezionare il foot pod.
- **4** Selezionare **Velocità** o **Distanza**.
- **5** Selezionare un'opzione:
	- Selezionare **Indoor** quando ci si allena con il GPS disattivato, generalmente al chiuso.
	- Selezionare **Sempre** per utilizzare il dati del foot pod indipendentemente dall'impostazione GPS.

## Uso di un sensore di velocità o cadenza per la bici

È possibile utilizzare un sensore di cadenza o velocità di una bici compatibile per inviare dati all'orologio.

- Associare il sensore all'orologio (*[Associazione dei sensori wireless](#page-43-0)*, pagina 38).
- Impostare le dimensioni della ruota (*[Dimensioni e circonferenza delle ruote](#page-65-0)*, pagina 60).
- Iniziare una corsa (*[Avvio di un'attività](#page-10-0)*, pagina 5).

## Personalizzazione dell'orologio

## Impostazione del profilo utente

È possibile aggiornare le impostazioni relative all'altezza, al peso, all'anno di nascita, al sesso e alla frequenza cardiaca massima (*[Impostazione delle zone di frequenza cardiaca](#page-30-0)*, pagina 25). Il dispositivo utilizza queste informazioni per calcolare i dati dell'allenamento.

- **1** Nel quadrante dell'orologio, tenere premuto **UP**.
- **2** Selezionare > **Profilo utente**.
- **3** Selezionare un'opzione.

## Personalizzazione dell'elenco attività

- **1** Tenere premuto **UP**.
- **2** Selezionare  $\mathbf{D}$  > Attività e app.
- **3** Selezionare un'opzione:
	- Selezionare un'attività per personalizzare le impostazioni, impostare l'attività come preferito, modificare l'ordine di apparizione e molto altro.
	- Selezionare **Aggiungi** per aggiungere più attività o creare attività personalizzate.

## <span id="page-46-0"></span>Impostazioni delle attività e delle app

Queste impostazioni consentono di personalizzare ogni app precaricata in base alle proprie esigenze. Ad esempio, è possibile personalizzare le pagine dati e attivare gli avvisi e le funzioni di allenamento.Non tutte le impostazioni sono disponibili per tutti i tipi di attività.

Sul quadrante dell'orologio, tenere premuto **UP**, selezionare **Attività e app**, selezionare un'attività, quindi selezionare le impostazioni dell'attività.

- **Avvisi connettività**: consente di impostare gli avvisi di allenamento per l'attività (*Allarmi*[, pagina 42](#page-47-0)).
- **Auto Pause**: consente di interrompere la registrazione dei dati sul dispositivo quando ci si ferma o quando si scende al di sotto di una velocità stabilita (*[Attivazione di Auto Pause](#page-49-0)®* , pagina 44).
- **Avvisi con vibrazione**: consente al dispositivo di rilevare automaticamente quando si è in fase di recupero durante una sessione di nuoto in piscina e creare un intervallo di recupero (*[Recupero automatico](#page-15-0)*, pagina 10).

**Avvia conto alla rovescia**: avvia un conto alla rovescia per stabilire gli intervalli di nuoto in piscina.

- **Schermate dati**: consente di personalizzare le schermate dati e di aggiungerne di nuove per l'attività (*Personalizzare le schermate dati*, pagina 41).
- **GPS**: consente di impostare la modalità per l'antenna GPS (*[Modifica dell'impostazione GPS](#page-50-0)*, pagina 45).

**Numero corsia**: consente di impostare il numero di corsia per la corsa su pista.

- **Lap**: consente di registrare un Lap o un periodo di riposo durante l'attività (*[Contrassegno dei giri in base alla](#page-48-0) distanza*[, pagina 43](#page-48-0)).
- **Dimensioni piscina**: consente di impostare la lunghezza della piscina per il nuoto in piscina (*[Impostazione delle](#page-14-0)  [dimensioni della piscina](#page-14-0)*, pagina 9).
- **Ripristina predefiniti**: consente di ripristinare le impostazioni dell'attività (*[Ripristino di tutte le impostazioni](#page-61-0)  predefinite*[, pagina 56\)](#page-61-0).
- **Autovalutazione**: imposta la frequenza delle valutazioni dello sforzo percepito per l'attività (*[Attivazione](#page-50-0) [dell'autovalutazione](#page-50-0)*, pagina 45).

**Rilevamento stile**: consente di attivare il rilevamento delle bracciate per l'attività in piscina.

**Avvisi con vibrazione**: attiva gli avvisi che informano l'utente di inspirare o espirare durante un'attività di respirazione.

#### Personalizzare le schermate dati

È possibile visualizzare, nascondere e modificare il layout e i contenuti delle schermate dati per ciascuna attività.

- **1** Tenere premuto **UP**.
- 2 Selezionare  $\mathbf{\ddot{Q}}$  > Attività e app.
- **3** Selezionare l'attività che si desidera personalizzare.
- **4** Selezionare le impostazioni dell'attività.
- **5** Selezionare **Pagine Dati**.
- **6** Selezionare una schermata dati da personalizzare.
- **7** Selezionare un'opzione:
	- Selezionare **Layout** per impostare il numero di campi dati nella schermata.
	- Selezionare **Campi dati** per modificare i dati visualizzati nel campo.
	- Selezionare **Riordina** per modificare la posizione della pagina dati nella sequenza.
	- Selezionare **Rimuovi** per rimuovere la pagina dati dalla sequenza.
- **8** Se necessario, selezionare **Aggiungi nuovo** per aggiungere una pagina dati alla sequenza.

È possibile aggiungere una pagina dati personalizzata oppure selezionare una delle pagine dati predefinita.

## <span id="page-47-0"></span>Allarmi

È possibile impostare gli avvisi per ogni attività, in modo da allenarsi in base a obiettivi specifici, aumentare la consapevolezza dell'ambiente circostante e navigare verso la destinazione desiderata. Alcuni avvisi sono disponibili solo per attività specifiche. Sono disponibili tre tipi di avvisi: avvisi di eventi, avvisi di intervallo e avvisi ripetuti.

- **Avviso di eventi**: l'avviso di eventi effettua una sola notifica. L'evento consiste in un valore specifico. Ad esempio, è possibile impostare il dispositivo in modo che fornisca un avviso quando viene raggiunta una distanza specifica.
- **Avviso di intervallo**: l'avviso di intervallo segnala ogni volta che il dispositivo si trova al di sopra o al di sotto di un intervallo di valori specifico. Ad esempio, è possibile impostare il dispositivo in modo che segnali quando la frequenza cardiaca scende al di sotto dei 60 bpm (battiti al minuto) e supera i 210 bpm.
- **Avviso ripetuto**: l'avviso ripetuto segnala tutte le occasioni in cui il dispositivo registra un valore o un intervallo specifico. Ad esempio, è possibile impostare il dispositivo in modo che fornisca un avviso ogni 30 minuti.

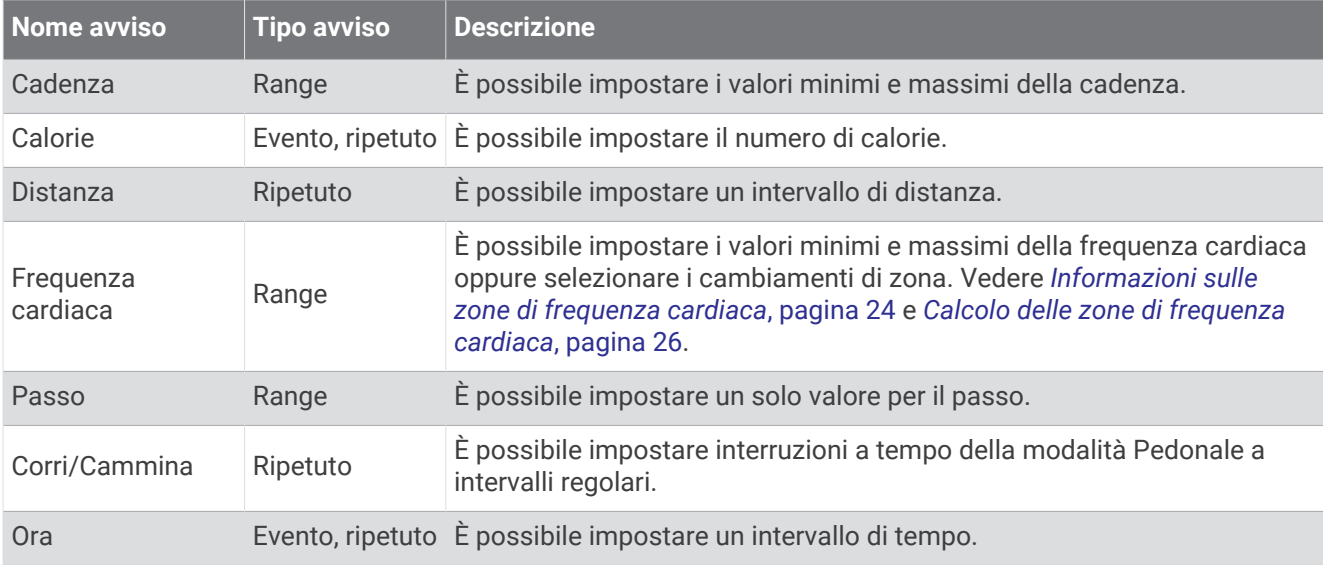

#### Impostazione di un avviso

- **1** Tenere premuto **UP**.
- **2** Selezionare  $\mathbf{Q}$  > Attività e app.
- **3** Selezionare un'attività.

**NOTA:** questa funzione non è disponibile per tutte le attività.

- **4** Selezionare le impostazioni dell'attività.
- **5** Selezionare **Avvisi connettività**.
- **6** Selezionare un'opzione:
	- Selezionare **Aggiungi nuovo** per aggiungere un nuovo avviso per l'attività.
	- Selezionare il nome dell'avviso per modificare un avviso esistente.
- **7** Se necessario, selezionare il tipo di avviso.
- **8** Selezionare una zona, inserire i valori minimo e massimo oppure un valore personalizzato per l'avviso.
- **9** Se necessario, attivare l'avviso.

Per avvisi ripetuti e di eventi, viene visualizzato un messaggio ogni volta che si raggiunge il valore dell'avviso. Per gli avvisi di intervallo, viene visualizzato un messaggio ogni volta che si supera o si scende al di sotto dell'intervallo specificato (valori minimo e massimo).

#### <span id="page-48-0"></span>Impostazione degli avvisi sulla frequenza cardiaca

È possibile impostare il dispositivo affinché segnali quando la frequenza cardiaca è superiore o inferiore a una zona obiettivo o a un intervallo personalizzato. Ad esempio, è possibile impostare il dispositivo affinché segnali quando la frequenza cardiaca è inferiore a 150 battiti al minuto (bpm).

- **1** Tenere premuto **UP**.
- **2** Selezionare **Attività e app**.
- **3** Selezionare un'attività.

**NOTA:** questa funzione non è disponibile per tutte le attività.

- **4** Selezionare le impostazioni dell'attività.
- **5** Selezionare **Avvisi connettività** > **Aggiungi nuovo** > **Frequenza cardiaca**.
- **6** Selezionare un'opzione:
	- Per utilizzare l'intervallo di una zona di frequenza cardiaca esistente, selezionare una zona di frequenza cardiaca.
	- Per personalizzare il valore massimo, selezionare **Personalizza** > **Alta** e immettere un valore.
	- Per personalizzare il valore minimo, selezionare **Personalizza** > **Bassa** e immettere un valore.

Ogni volta che si supera o si scende al di sotto dell'intervallo specificato o del valore personalizzato, viene visualizzato un messaggio. Inoltre, il dispositivo emette un segnale acustico o una vibrazione se sono attivati i toni audio (*[Impostazione dei toni audio del dispositivo](#page-54-0)*, pagina 49).

## Auto Lap

#### Contrassegno dei giri in base alla distanza

È possibile impostare il dispositivo per utilizzare la funzione Auto Lap, che contrassegna automaticamente un Lap in corrispondenza di ogni chilometro o miglio. Questa funzione è utile per confrontare le prestazioni durante parti diverse di un'attività.

- **1** Tenere premuto **UP**.
- **2** Selezionare **Attività e app**.
- **3** Selezionare un'attività.

**NOTA:** questa funzione non è disponibile per tutte le attività.

- **4** Selezionare le impostazioni dell'attività.
- **5** Selezionare **Lap** > **Auto Lap**.
- **6** Selezionare un'opzione:
	- Selezionare **Auto Lap** per attivare o disattivare Auto Lap.
	- Selezionare **Distanza automatica** per regolare la distanza tra i Lap.

Ogni volta che viene completato un Lap, viene visualizzato un messaggio che indica il tempo per tale Lap. Inoltre, il dispositivo emette un segnale acustico o una vibrazione se sono attivati i toni audio (*[Impostazione](#page-54-0)  [dei toni audio del dispositivo](#page-54-0)*, pagina 49). La funzione Auto Lap rimane attiva per il profilo attività selezionato finché non viene disattivata.

Se necessario, è possibile personalizzare le schermate dati per visualizzare ulteriori dati Lap (*[Personalizzare le](#page-46-0) [schermate dati](#page-46-0)*, pagina 41).

#### <span id="page-49-0"></span>Personalizzazione del messaggio Avviso Lap

È possibile personalizzare uno o due campi dati visualizzati nel messaggio di avviso Lap.

- **1** Tenere premuto **UP**.
- **2** Selezionare **Attività e app**.
- **3** Selezionare un'attività.

**NOTA:** questa funzione non è disponibile per tutte le attività.

- **4** Selezionare le impostazioni dell'attività.
- **5** Selezionare **Lap** > **Avviso Lap**.
- **6** Selezionare un campo dati per modificarlo.
- **7** Selezionare **Anteprima** (facoltativo).

#### Attivazione e disattivazione del tasto Lap

È possibile attivare l'impostazione Tasto Lap per registrare un Lap o un periodo di riposo durante un'attività utilizzando **BACK**. È possibile disattivare l'impostazione Tasto Lap per evitare di registrare i Lap premendo accidentalmente il tasto durante un'attività.

- **1** Tenere premuto **UP**.
- **2** Selezionare **Attività e app**.
- **3** Selezionare un'attività.

**NOTA:** questa funzione non è disponibile per tutte le attività.

- **4** Selezionare le impostazioni dell'attività.
- **5** Selezionare **Lap** > **Tasto Lap**.

Lo stato del tasto Lap passa da Attivato o Disattivato e viceversa in base all'impostazione corrente.

Lo stato del tasto Lap rimane attivato o disattivato per il profilo attività selezionato.

### Attivazione di Auto Pause

È possibile utilizzare la funzione Auto Pause per mettere automaticamente in pausa il timer quando l'utente si ferma. Questa funzione è utile se l'attività include semafori o altri luoghi in cui è necessario fermarsi.

**NOTA:** la cronologia non viene registrata quando il timer non è attivo o è in pausa.

- **1** Tenere premuto **UP**.
- **2** Selezionare  $\bullet$  > **Attività e app.**
- **3** Selezionare un'attività.

**NOTA:** questa funzione non è disponibile per tutte le attività.

- **4** Selezionare le impostazioni dell'attività.
- **5** Selezionare **Auto Pause**.
- **6** Selezionare un'opzione:
	- Per mettere automaticamente in pausa il timer quando ci si ferma, selezionare **Quando in sosta**.
	- Per mettere automaticamente in pausa il timer quando il passo o la velocità scende al di sotto di un valore specificato, selezionare **Personalizza**.

## <span id="page-50-0"></span>Attivazione dell'autovalutazione

Quando viene salvata un'attività, è possibile valutare le sensazioni e lo sforzo percepiti durante l'attività (*[Valutazione di un'attività](#page-10-0)*, pagina 5). È possibile visualizzare le informazioni sulla valutazione nell'account Garmin Connect.

- **1** Tenere premuto **UP**.
- **2** Selezionare **Attività e app**.
- **3** Selezionare un'attività.

**NOTA:** questa funzione non è disponibile per tutte le attività.

- **4** Selezionare le impostazioni dell'attività.
- **5** Selezionare **Autovalutazione**.
- **6** Selezionare un'opzione:
	- Per eseguire una valutazione solo dopo un allenamento strutturato o a intervalli, selezionare **Solo allenamenti**.
	- Per eseguire una valutazione dopo ogni attività, selezionare **Sempre**.

## Modifica dell'impostazione GPS

Per ulteriori informazioni su GPS, consultare la pagina [www.garmin.com/aboutGPS](http://www.garmin.com/aboutGPS).

- **1** Tenere premuto **UP**.
- 2 Selezionare  $\mathbf{D}$  > Attività e app.
- **3** Selezionare l'attività che si desidera personalizzare.
- **4** Selezionare le impostazioni dell'attività.
- **5** Selezionare **GPS**.
- **6** Selezionare un'opzione:
	- Selezionare **Disattivato** per disattivare il GPS per l'attività.
	- Selezionare **Solo GPS** per attivare il sistema satellitare GPS.
	- Selezionare **GPS + GLONASS** (sistema satellitare russo) per informazioni sulla posizione più precise in condizioni di scarsa visibilità del cielo.
	- Selezionare **GPS + GALILEO** (sistema satellitare europeo) per informazioni sulla posizione più precise in condizioni di scarsa visibilità del cielo.

**NOTA:** l'uso simultaneo del GPS e di un altro sistema satellitare può aumentare il consumo della batteria rispetto al solo uso del GPS (*GPS e altri sistemi satellitari*, pagina 45).

#### GPS e altri sistemi satellitari

Il GPS e un altro sistema satellitare offre prestazioni ottimizzate in ambienti difficili e acquisizione più rapida della posizione rispetto al solo uso del GPS. Tuttavia, l'utilizzo di più sistemi scarica più rapidamente la batteria rispetto al solo uso del GPS.

Il dispositivo in uso è in grado di utilizzare questi sistemi satellitari di navigazione globale.

**GPS**: una costellazione di satelliti realizzata dagli Stati Uniti.

**GLONASS**: una costellazione di satelliti realizzata dalla Russia.

**GALILEO**: una costellazione di satelliti realizzata dall'Agenzia spaziale europea.

## <span id="page-51-0"></span>Personalizzare la sequenza dei widget

È possibile modificare l'ordine dei widget nella sequenza dei widget, rimuovere widget e aggiungerne di nuovi.

- **1** Tenere premuto **UP**.
- **2** Selezionare **Aspetto** > **Widget**.
- **3** Selezionare un widget.
- **4** Selezionare un'opzione:
	- Selezionare **UP** o **DOWN** per modificare la posizione del widget nella sequenza dei widget.
	- Selezionare  $\blacksquare$  per rimuovere il widget dalla sequenza dei widget.
- **5** Selezionare **Aggiungi**.
- **6** Selezionare un widget.

Il widget viene aggiunto alla sequenza dei widget.

## Rimozione di un'attività o di un'app

- **1** Dal quadrante dell'orologio, tenere premuto **UP**.
- 2 Selezionare  $\mathbf{\ddot{R}}$  > Attività e app.
- **3** Selezionare un'attività.
- **4** Selezionare un'opzione:
	- Per rimuovere un'attività dall'elenco dei preferiti, selezionare **Rimuovi dai preferiti**.
	- Per eliminare l'attività dall'elenco delle app, selezionare **Rimuovi**.

## Impostazioni di rilevamento delle attività

Sul quadrante dell'orologio, tenere premuto UP e selezionare  $\mathbf{R}$  > Rilevamento attività.

**Stato**: disattiva la funzione di rilevamento delle attività.

- **Avviso spostamento**: visualizza un messaggio e la barra di movimento sul quadrante dell'orologio digitale e sulla schermata dei passi. Inoltre, il dispositivo emette un segnale acustico o una vibrazione se sono attivati i toni audio (*[Impostazione dei toni audio del dispositivo](#page-54-0)*, pagina 49).
- **Avvisi obiettivo**: consente di attivare e disattivare gli avvisi obiettivo oppure di disattivarli solo durante le attività. Gli avvisi obiettivo vengono visualizzati per il raggiungimento dell'obiettivo passi giornaliero e per i minuti di intensità settimanali.
- **Move IQ**: consente al dispositivo di avviare automaticamente e di salvare un'attività di corsa o una camminata cronometrate quando la funzionalità Move IQ rileva serie di movimenti familiari.

## Disattivare il rilevamento dell'attività

Quando viene disattivato il rilevamento dell'attività, i passi, i minuti di intensità, il rilevamento del sonno e gli eventi Move IQ non vengono registrati.

- **1** Tenere premuto **UP**.
- **2** Selezionare > **Rilevamento attività** > **Stato** > **Disattivato**.

## <span id="page-52-0"></span>Personalizzare il quadrante dell'orologio

È possibile personalizzare le informazioni e l'aspetto del quadrante dell'orologio.

- **1** Tenere premuto **UP**.
- **2** Selezionare **Quadrante orologio**.
- **3** Selezionare **UP** o **DOWN** per visualizzare l'anteprima delle opzioni del quadrante dell'orologio.
- **4** Selezionare **START**.
- **5** Selezionare un'opzione:
	- Per attivare il quadrante dell'orologio, selezionare **Applica**.
	- Per modificare i dati visualizzati sul quadrante dell'orologio, selezionare **Dati**.
	- Per modificare la tonalità del colore, selezionare **Tonalità colore**.

## Funzioni Connect IQ

È possibile aggiungere funzioni Connect IQ all'orologio di Garmin e di altri fornitori utilizzando l'app Connect IQ. È possibile personalizzare il dispositivo con quadranti dell'orologio, campi dati, widget e app del dispositivo.

**Quadranti orologio**: consente di personalizzare l'aspetto dell'orologio.

**Campi dati**: consente di scaricare nuovi campi dati che presentano i dati del sensore, dell'attività e di cronologia in modi nuovi. È possibile aggiungere campi dati Connect IQ a funzioni integrate e pagine.

**Widget**: forniscono informazioni in un colpo d'occhio, inclusi i dati dei sensori e le notifiche.

**App del dispositivo**: aggiungi funzioni interattive all'orologio, come nuovi tipi di attività all'aperto e di fitness.

## Download delle funzioni Connect IQ

Prima di poter scaricare funzioni dall'app Connect IQ , è necessario associare l'orologio Forerunner con il tuo smartphone (*[Associazione dello smartphone al dispositivo](#page-35-0)*, pagina 30).

- **1** Dall'app store sullo smartphone, installare e aprire l'app Connect IQ.
- **2** Se necessario, selezionare l'orologio.
- **3** Selezionare una funzione Connect IQ.
- **4** Seguire le istruzioni visualizzate sullo schermo.

#### Download di funzioni Connect IQ dal computer

- **1** Collegare il dispositivo al computer usando un cavo USB.
- **2** Visitare il sito Web [apps.garmin.com,](http://apps.garmin.com) ed effettuare l'accesso.
- **3** Selezionare una funzione Connect IQ e scaricarla.
- **4** Seguire le istruzioni visualizzate sullo schermo.

## <span id="page-53-0"></span>Impostazioni del sistema

Tenere premuto UP, quindi selezionare  $\mathbf{\ddot{B}}$  > Sistema.

**Lingua**: imposta la lingua visualizzata sul dispositivo.

**Ora**: consente di regolare le impostazioni relative all'ora (*Impostazioni dell'ora*, pagina 48).

- **Retroilluminazione**: regola le impostazioni di retroilluminazione (*[Modifica delle impostazioni di](#page-54-0)  [retroilluminazione](#page-54-0)*, pagina 49).
- **Toni**: imposta i suoni del dispositivo, ad esempio i toni dei tasti, gli avvisi e le vibrazioni (*[Impostazione dei toni](#page-54-0)  [audio del dispositivo](#page-54-0)*, pagina 49).
- **Non disturbare**: consente di attivare o disattivare la modalità Non disturbare. È possibile utilizzare l'opzione **Durante il sonno** per attivare automaticamente la modalità Non disturbare durante le normali ore di sonno. È possibile impostare le ore di sonno normali sull'account Garmin Connect (*[Modalità Non disturbare](#page-25-0)*, [pagina 20\)](#page-25-0).
- **Blocco automatico**: consente di bloccare i tasti automaticamente per impedire che vengano premuti inavvertitamente. Utilizzare l'opzione **Durante l'attività** per bloccare i tasti durante un'attività a tempo. Utilizzare l'opzione **Non durante l'attività** per bloccare i tasti quando non si registra un'attività a tempo.
- **Formato**: imposta il dispositivo in modo che venga visualizzata l'opzione **Preferenza passo/velocità** per la corsa, il ciclismo o altre attività. Questa preferenza influisce su diverse opzioni di allenamento, cronologia e avvisi (*[Visualizzazione di passo o velocità](#page-54-0)*, pagina 49). È inoltre possibile modificare l'impostazione **Inizio settimana** e le unità di misura utilizzate sul dispositivo (*[Modificare le unità di misura](#page-54-0)*, pagina 49).

**Physio TrueUp**: consente al dispositivo di sincronizzare attività, cronologia e dati da altri dispositivi Garmin.

- **Registrazione dei dati**: consente di impostare la modalità con cui il dispositivo registra i dati delle attività. L'opzione di registrazione Smart (predefinita) consente registrazioni delle attività di maggiore durata. L'opzione di registrazione Ogni secondo fornisce registrazioni più dettagliate delle attività, ma potrebbe non registrare completamente le attività di durata prolungata. Attivare l'opzione Registra HRV per registrare la variabilità della frequenza cardiaca durante un'attività.
- **Modo USB**: consente di impostare l'uso del modo di archiviazione di massa o del modo Garmin quando il dispositivo viene connesso a un computer.
- **Reimposta**: consente di reimpostare i dati utente e le impostazioni (*[Ripristino di tutte le impostazioni predefinite](#page-61-0)*, [pagina 56\)](#page-61-0).
- **Aggiornamento software**: consente di installare gli aggiornamenti software scaricati mediante Garmin Express o tramite l'app Garmin Connect (*[Aggiornamento del software tramite l'app Garmin Connect](#page-59-0)*, pagina 54).

**Info**: consente di visualizzare le informazioni legali e su dispositivo, software e licenza.

#### Impostazioni dell'ora

Dal quadrante dell'orologio, tenere premuto UP, quindi selezionare  $\mathbf{Q}$  > Sistema > Ora.

**Formato orario**: consente di impostare il dispositivo per visualizzare l'ora in formato 12 ore o 24 ore.

- **Imposta ora**: consente di impostare manualmente o automaticamente l'orario in base al dispositivo mobile associato o posizione GPS.
- **Sincronizza con GPS**: consente di sincronizzare manualmente l'ora quando si cambia fuso orario o per impostare l'ora legale.

## Fusi orari

Ogni volta che si accende l'orologio e si acquisisce il segnale satellitare o si effettua la sincronizzazione con lo smartphone, il fuso orario e l'ora del giorno corrente vengono rilevati automaticamente.

## <span id="page-54-0"></span>Modifica delle impostazioni di retroilluminazione

- **1** Nel quadrante dell'orologio, tenere premuto **UP**.
- **2** Selezionare > **Sistema** > **Retroilluminazione**.
- **3** Selezionare un'opzione:
	- Selezionare **Durante l'attività**.
	- Selezionare **Non durante l'attività**.
- **4** Selezionare un'opzione:
	- Selezionare **Tasti** per attivare la retroilluminazione per la pressione dei tasti.
	- Selezionare **Avvisi connettività** per attivare la retroilluminazione per gli avvisi.
	- Selezionare **Gesto** per attivare la retroilluminazione sollevando e ruotando il braccio in modo a guardare il proprio polso.
	- Selezionare **Timeout** per impostare l'intervallo di tempo prima che la retroilluminazione venga disattivata.
	- Selezionare **Luminosità** per impostare il livello si luminosità della retroilluminazione.

#### Impostazione dei toni audio del dispositivo

È possibile impostare il dispositivo per emettere un suono o una vibrazione quando i tasti vengono selezionati o viene attivato un allarme.

- **1** Nel quadrante dell'orologio, tenere premuto **UP**.
- **2** Selezionare > **Sistema** > **Toni**.
- **3** Selezionare un'opzione:
	- Selezionare **Toni tasti** per attivare e disattivare i toni dei tasti.
	- Selezionare **Toni avviso** per attivare le impostazioni dei toni di avviso.
	- Selezionare **Vibrazione** per attivare e disattivare la vibrazione del dispositivo.
	- Selezionare **Vibrazione tasti** per attivare la vibrazione quando si seleziona un tasto.

#### Visualizzazione di passo o velocità

È possibile modificare il tipo di informazioni visualizzate nel riepilogo e nella cronologia delle attività.

- **1** Nel quadrante dell'orologio, tenere premuto **UP**.
- **2** Selezionare > **Sistema** > **Formato** > **Preferenza passo/velocità**.
- **3** Selezionare un'attività.

#### Modificare le unità di misura

È possibile personalizzare le unità di misura visualizzate sul dispositivo.

- **1** Tenere premuto **UP**.
- **2** Selezionare > **Sistema** > **Formato** > **Unità**.
- **3** Selezionare **Imperiale** o **Metrico**.

## <span id="page-55-0"></span>Orologio

## Impostazione di un allarme

È possibile impostare più allarmi. È possibile impostare ciascun avviso per attivarsi una volta o a ripetizioni regolari.

- Dal quadrante dell'orologio, tenere premuto **UP**.
- Selezionare **Sveglia** > **Aggiungi sveglia**.
- Selezionare **Ora** e specificare un orario per la sveglia.
- Selezionare **Ripeti**, quindi selezionare la frequenza di ripetizione della sveglia (opzionale).
- Selezionare **Toni**, quindi selezionare un tipo di notifica (opzionale).
- Selezionare **Retroilluminazione** > **Attivato** per attivare la retroilluminazione con l'allarme.
- Selezionare **Etichetta**, quindi selezionare una descrizione per la sveglia (opzionale).

## Eliminare un allarme

- Nel quadrante dell'orologio, tenere premuto **UP**.
- Selezionare **Sveglia**.
- Selezionare un allarme.
- Selezionare **Elimina**.

## Avvio del timer per il conto alla rovescia

- In qualsiasi schermata, tenere premuto **LIGHT**.
- Selezionare **Timer**.
- Specificare l'ora.
- Se necessario, selezionare un'opzione:
	- Selezionare: > **Riavvia** > Attivato per riavviare automaticamente il timer una volta azzerato.
	- Selezionare  $\frac{1}{2}$  > **Toni**, quindi selezionare un tipo di notifica.
- Selezionare .

### <span id="page-56-0"></span>Utilizzo del cronometro

- **1** In qualsiasi schermata, tenere premuto **LIGHT**.
- **2** Selezionare **Cronometro**.
- **3** Selezionare **START** per avviare il timer.
- **4** Selezionare **BACK** per riavviare il timer dei Lap (1).

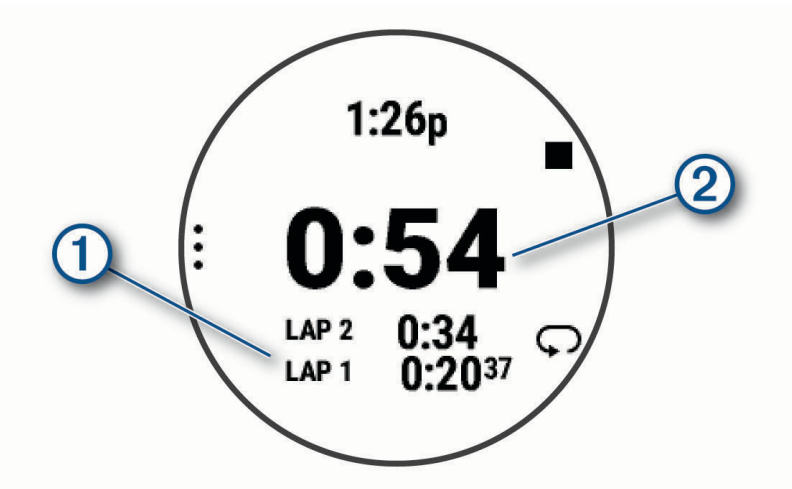

Il tempo segnato dal cronometro  $(2)$  continua l'esecuzione.

- **5** Selezionare **START** per interrompere entrambi i timer.
- **6** Selezionare un'opzione.
- **7** Salvare il tempo registrato come attività nella cronologia (opzionale).

#### Sincronizzazione dell'ora con il GPS

Ogni volta che si accende l'orologio e si acquisisce il segnale satellitare, il fuso orario e l'ora del giorno corrente vengono rilevati automaticamente. È anche possibile sincronizzare manualmente l'ora con il GPS quando si cambia fuso orario e per impostare l'ora legale.

- **1** Tenere premuto **UP**.
- **2** Selezionare **Sistema** > **Ora** > **Sincronizza con GPS**.
- **3** Attendere l'acquisizione dei satelliti (*[Acquisizione del segnale satellitare](#page-60-0)*, pagina 55).

#### Impostazione manuale dell'ora

- **1** Nel quadrante dell'orologio, tenere premuto **UP**.
- **2** Selezionare > **Sistema** > **Ora** > **Imposta ora** > **Manuale**.
- **3** Selezionare **Ora** e specificare l'ora del giorno.

## Info sul dispositivo

## Visualizzazione delle informazioni sul dispositivo

Si possono visualizzare le informazioni sul dispositivo, come ad esempio l'ID unità, la versione software, informazioni sulla regolamentazione e la licenza d'uso.

- **1** Nel quadrante dell'orologio, tenere premuto **UP**.
- **2** Selezionare > **Sistema** > **Info**.

### <span id="page-57-0"></span>Visualizzare le informazioni su normative e conformità

Le informazioni per questo dispositivo vengono fornite elettronicamente. Sono fornite informazioni sulle normative, ad esempio i numeri di identificazione forniti dall'FCC o dai marchi di conformità regionali, nonché informazioni sul prodotto e la licenza.

- **1** Dal quadrante dell'orologio, tenere premuto **UP**.
- **2** Selezionare > **Sistema** > **Info**.

## Caricare l'orologio

#### **AVVERTENZA**

Questo dispositivo è dotato di una batteria agli ioni di litio. Per *avvisi sul prodotto e altre informazioni importanti*, consultare la guida inclusa nella confezione del dispositivo.

#### *AVVISO*

Per evitare la corrosione, pulire e asciugare accuratamente i contatti e l'area circostante prima del caricamento o del collegamento a un computer. Consultare le istruzioni sulla pulizia (*[Manutenzione del dispositivo](#page-58-0)*, [pagina 53\)](#page-58-0).

**1** Collegare l'estremità più piccola del cavo USB alla porta di ricarica dell'orologio.

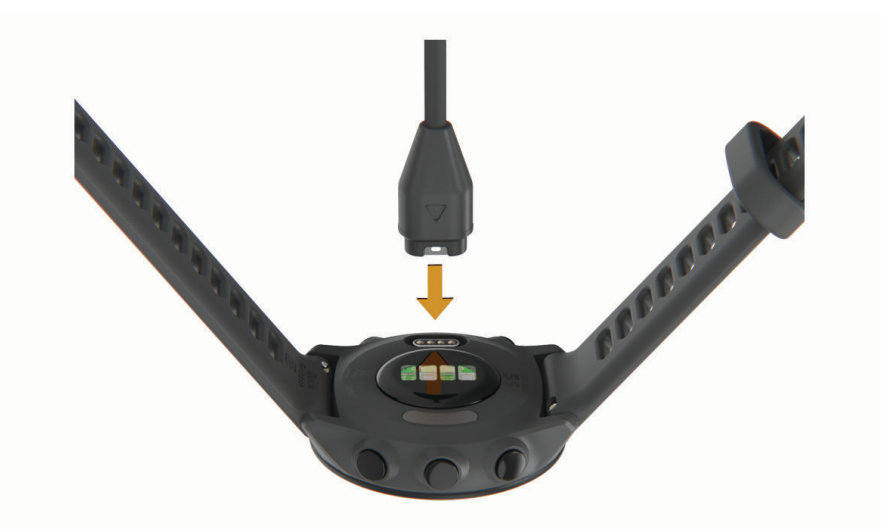

- **2** Collegare l'estremità più grande del cavo USB a una porta di ricarica USB.
- **3** Caricare completamente l'orologio.

#### Suggerimenti per la ricarica dell'orologio

**1** Collegare saldamente il caricabatteria all'orologio per caricarlo utilizzando il cavo USB (*Caricare l'orologio*, pagina 52).

È possibile caricare l'orologio collegando il cavo USB a un adattatore CA approvato da Garmin con una presa a parete standard o una porta USB sul computer. Per la ricarica di una batteria completamente scarica sono necessarie circa due ore.

**2** Rimuovere il caricabatterie dall'orologio dopo che il livello di carica della batteria ha raggiunto il 100%.

## <span id="page-58-0"></span>Manutenzione del dispositivo

#### *AVVISO*

Evitare urti eccessivi e utilizzare il prodotto con cura per non ridurne la durata.

Evitare di premere i tasti sott'acqua.

Non utilizzare oggetti acuminati per pulire il dispositivo.

Evitare l'uso di detergenti chimici, solventi e insettifughi che possono danneggiare i componenti e le rifiniture in plastica.

Sciacquare accuratamente il dispositivo con acqua dolce dopo l'esposizione a cloro, acqua salata, creme solari, cosmetici, alcool o altri prodotti chimici corrosivi. L'esposizione prolungata a queste sostanze può danneggiare il corpo del dispositivo.

Non conservare il dispositivo in ambienti in cui potrebbe essere esposto a temperature estreme per un periodo prolungato, al fine di evitare danni permanenti.

## Pulizia dell'orologio

#### **ATTENZIONE**

Alcuni utenti potrebbero soffrire di irritazione cutanea a seguito dell'uso prolungato dell'orologio, specialmente se l'utente ha una pelle sensibile o soffre di allergie. Se si nota un'irritazione cutanea, rimuovere l'orologio e far respirare la pelle. Per impedire le irritazioni cutanee, accertarsi che l'orologio sia pulito e asciutto e non allacciarlo troppo stretto al polso.

#### *AVVISO*

Anche piccole quantità di sudore o umidità possono provocare la corrosione dei contatti elettrici quando il dispositivo è connesso a un caricabatterie. La corrosione può impedire la ricarica e il trasferimento dei dati.

**SUGGERIMENTO:** per ulteriori informazioni, visitare il sito Web [www.garmin.com/fitandcare.](http://www.garmin.com/fitandcare)

- **1** Sciacquare con acqua o utilizzare un panno umido che non lasci residui.
- **2** Attendere che la superficie sia completamente asciutta.

## Sostituzione dei cinturini

Il dispositivo è compatibile con i cinturini standard a rilascio rapido, che misurano 20 mm di larghezza.

**1** Far scorrere il perno di rilascio rapido sulla molla per rimuovere il cinturino.

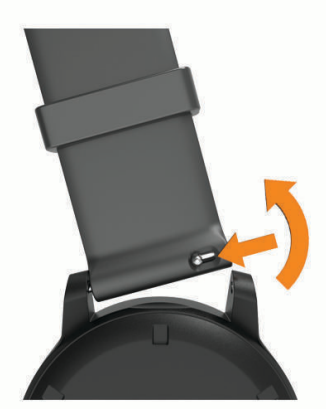

- **2** Inserire un lato della molla del nuovo cinturino nel dispositivo.
- **3** Far scorrere il perno a rilascio rapido e allineare la molla al lato opposto del dispositivo.
- **4** Ripetere i passi da 1 a 3 per cambiare l'altro cinturino.

## <span id="page-59-0"></span>Caratteristiche tecniche

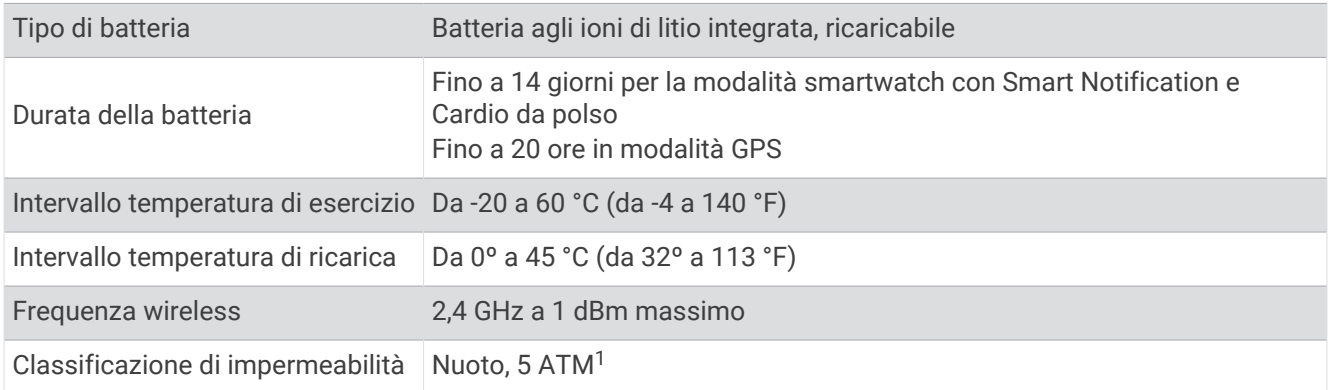

## Risoluzione dei problemi

## Aggiornamenti del prodotto

Sul computer, installare Garmin Express ([www.garmin.com/express](http://www.garmin.com/express)). Sullo smartphone, installare la app Garmin Connect.

Ciò consente di accedere in modo semplice a questi servizi per i dispositivi Garmin.

- Aggiornamenti software
- Caricamenti dati su Garmin Connect
- Registrazione del prodotto

## Aggiornamento del software tramite l'app Garmin Connect

Per poter aggiornare il software dell'orologio utilizzando l'app Garmin Connect, è necessario disporre di un account Garmin Connect e associare l'orologio a uno smartphone compatibile (*[Associazione dello smartphone](#page-35-0)  [al dispositivo](#page-35-0)*, pagina 30).

Sincronizzare l'orologio con l'app Garmin Connect (*[Sincronizzazione manuale dei dati con Garmin Connect](#page-36-0)*, [pagina 31\)](#page-36-0).

Quando è disponibile nuovo software, l'app Garmin Connect invia automaticamente l'aggiornamento all'orologio. L'aggiornamento viene applicato quando non si utilizza attivamente l'orologio. Quando l'aggiornamento è completato, l'orologio viene riavviato.

#### Impostazione di Garmin Express

- **1** Collegare il dispositivo al computer usando un cavo USB.
- **2** Visitare il sito Web [www.garmin.com/express.](http://www.garmin.com/express)
- **3** Seguire le istruzioni visualizzate sullo schermo.

#### Aggiornamento del software mediante Garmin Express

Prima di poter aggiornare il software del dispositivo, è necessario disporre di un account Garmin Connect e scaricare l'applicazioneGarmin Express.

- **1** Collegare il dispositivo al computer usando il cavo USB.
- Quando un nuovo software è disponibile, Garmin Express lo invia al dispositivo.
- **2** Seguire le istruzioni visualizzate sullo schermo.
- **3** Non scollegare il dispositivo dal computer durante il processo di aggiornamento.

<sup>&</sup>lt;sup>1</sup> Il dispositivo resiste a una pressione equivalente a un profondità di 50 m. Per ulteriori informazioni, visitare il sito Web [www.garmin.com/waterrating.](http://www.garmin.com/waterrating)

## <span id="page-60-0"></span>Ulteriori informazioni

- Visitare il sito Web [support.garmin.com](http://support.garmin.com) per ulteriori manuali, articoli e aggiornamenti software.
- Visitare il sito Web [buy.garmin.com](http://buy.garmin.com) oppure contattare il proprio rivenditore Garmin per informazioni sugli accessori opzionali e sulle parti di ricambio.

## Rilevamento delle attività

Per ulteriori informazioni sulla precisione del rilevamento dell'attività, visitare il sito Web [garmin.com](http://garmin.com/ataccuracy) [/ataccuracy](http://garmin.com/ataccuracy).

## Il numero di passi giornalieri non viene visualizzato

Il numero di passi giornalieri viene reimpostato ogni notte a mezzanotte.

Se vengono visualizzati dei trattini al posto del numero di passi, consentire al dispositivo di acquisire segnali satellitari e di impostare l'ora automaticamente.

#### Il conteggio dei passi è impreciso

Seguire questi suggerimenti se il conteggio dei passi è impreciso.

- Indossare l'orologio sul polso non dominante.
- Riporre l'orologio in tasca quando si spinge un passeggino o un tagliaerba.
- Riporre l'orologio in tasca quando si utilizzano attivamente solo le mani o le braccia. **NOTA:** l'orologio potrebbe interpretare come passi alcuni movimenti ripetitivi, come lavare i piatti, piegare la biancheria o applaudire.

## I passi sul dispositivo e sull'account Garmin Connect non corrispondono

Il numero di passi sull'account Garmin Connect viene aggiornato quando si sincronizza il dispositivo.

- **1** Selezionare un'opzione:
	- Sincronizzare il numero di passi con l'app Garmin Express (*[Uso di Garmin Connect sul computer](#page-43-0)*, [pagina 38\)](#page-43-0).
	- Sincronizzare il numero di passi con l'app Garmin Connect (*[Sincronizzazione manuale dei dati con Garmin](#page-36-0)  Connect*[, pagina 31](#page-36-0)).
- **2** Attendere la sincronizzazione dei dati da parte del dispositivo.

La sincronizzazione può richiedere alcuni minuti.

**NOTA:** l'aggiornamento dell'app Garmin Connect o dell'applicazione Garmin Express non sincronizza i dati né aggiorna il numero di passi.

#### I minuti di intensità lampeggiano

Quando ci si allena su un livello di intensità vicino all'obiettivo prefissato, i minuti di intensità lampeggiano.

## Acquisizione del segnale satellitare

Il dispositivo potrebbe aver bisogno di una visuale completamente libera del cielo per acquisire il segnale satellitare. La data e l'ora vengono impostate automaticamente in base alla posizione GPS.

**SUGGERIMENTO:** per ulteriori informazioni sul GPS, visitare il sito Web [www.garmin.com/aboutGPS](http://www.garmin.com/aboutGPS).

**1** Recarsi in un'area all'aperto.

La parte anteriore del dispositivo deve essere rivolta verso il cielo.

**2** Attendere che il rilevamento dei satelliti sia completato.

Occorrono dai 30 ai 60 secondi per acquisire il segnale satellitare.

## <span id="page-61-0"></span>Miglioramento della ricezione dei satelliti GPS

- Sincronizzare di frequente l'orologio sull'account Garmin:
	- Collegare l'orologio a un computer tramite il cavo USB e l'applicazione Garmin Express.
	- Sincronizzare l'orologio sull'app Garmin Connect utilizzando lo smartphone con Bluetooth attivato.

Mentre è connesso all'account Garmin, l'orologio scarica diversi giorni di dati satellitari, consentendo la localizzazione rapida dei segnali satellitari.

- Portare l'orologio all'aperto, in un'area lontana da edifici o alberi alti.
- Rimanere immobili per alcuni minuti.

## Riavvio dell'orologio

Se l'orologio smette di rispondere, potrebbe essere necessario riavviarlo.

**NOTA:** il riavvio dell'orologio può eliminare i dati o le impostazioni.

- **1** Tenere premuto **LIGHT** per 15 secondi. L'orologio si spegne.
- **2** Tenere premuto **LIGHT** per un secondo per accendere l'orologio.

## Ripristino di tutte le impostazioni predefinite

È possibile ripristinare tutte le impostazioni del dispositivo ai valori predefiniti.

- **1** Tenere premuto **UP**.
- **2** Selezionare **Sistema** > **Reimposta**.
- **3** Selezionare un'opzione:
	- Per ripristinare tutte le impostazioni del dispositivo ai valori predefiniti e salvare tutte le informazioni e la cronologia delle attività inserite dall'utente, selezionare **Ripristina impost. predefinite**.
	- Per eliminare tutte le attività dalla cronologia, selezionare **Elimina tutte le attività**.
	- Per reimpostare la distanza e il tempo totali, selezionare **Reimposta totali**.
	- Per ripristinare tutte le impostazioni del dispositivo ai valori predefiniti ed eliminare tutte le informazioni e la cronologia delle attività inserite dall'utente, selezionare **Elimina dati e ripris. imp.**.

## Ottimizzazione della durata della batteria

È possibile aumentare la durata della batteria in vari modi.

• Ridurre il timeout della retroilluminazione (*[Modifica delle impostazioni di retroilluminazione](#page-54-0)*, pagina 49).

- Ridurre l'intensità della retroilluminazione.
- Disattivare la tecnologia wireless Bluetooth quando non si utilizzano le funzioni di connettività (*[Disattivazione](#page-38-0)  [della connessione dello smartphone Bluetooth](#page-38-0)*, pagina 33).
- Disattivare il rilevamento delle attività (*[Impostazioni di rilevamento delle attività](#page-25-0)*, pagina 20).
- Utilizzare un quadrante dell'orologio che non si aggiorni ogni secondo. Ad esempio, usare un quadrante orologio senza lancetta dei secondi (*[Personalizzare il quadrante](#page-52-0) [dell'orologio](#page-52-0)*, pagina 47).
- Limitare le notifiche dello smartphone visualizzate dal dispositivo (*[Gestione delle notifiche](#page-38-0)*, pagina 33).
- Interrompere la trasmissione dei dati sulla frequenza cardiaca ai dispositivi Garmin associati (*[Trasmissione](#page-28-0)  [dati della frequenza cardiaca ai dispositivi Garmin](#page-28-0)*, pagina 23).
- Disattivare il monitoraggio della frequenza cardiaca basata sul polso (*[Disattivazione della frequenza cardiaca](#page-29-0)  al polso*[, pagina 24](#page-29-0)).

**NOTA:** il monitoraggio della frequenza cardiaca dal polso viene utilizzato per calcolare i minuti di attività intensa e le calorie bruciate.

## <span id="page-62-0"></span>Il dispositivo visualizza la lingua errata

È possibile cambiare la selezione della lingua del dispositivo nel caso in cui sia stata selezionata accidentalmente la lingua errata.

- **1** Tenere premuto **UP**.
- **2** Scorrere verso il basso fino all'ultima voce nell'elenco e premere **START**.
- **3** Premere **START**.
- **4** Selezionare la lingua.
- **5** Premere **START**.

## Lo smartphone è compatibile con il dispositivo?

Il dispositivo Forerunner è compatibile con gli smartphone utilizzando la tecnologia Bluetooth.

Per informazioni sulla compatibilità, visitare il sito Web [www.garmin.com/ble](http://www.garmin.com/ble)

## Lo smartphone non si connette all'orologio

Se lo smartphone non si connette all'orologio, è possibile provare a seguire questi suggerimenti.

- Spegnere e riaccendere lo smartphone e l'orologio.
- Attivare la tecnologia Bluetooth sullo smartphone.
- Aggiornare l'app Garmin Connect alla versione più recente.
- Rimuovere l'orologio dall'app Garmin Connect e le impostazioni Bluetooth sullo smartphone per ritentare il processo di associazione.
- Se è stato acquistato un nuovo smartphone, rimuovere l'orologio dall'app Garmin Connect sullo smartphone che non si desidera più utilizzare.
- Mantenere il telefono a una distanza massima di 10 m (33 piedi) dall'orologio.
- Sullo smartphone, aprire l'app Garmin Connect, selezionare > **Dispositivi Garmin** > **Aggiungi dispositivo**  per accedere alla modalità di associazione.
- Dal quadrante dell'orologio, tenere premuto UP e selezionare  $\mathbf{\bullet}$  > Telefono > Associa telefono.

## Posso utilizzare l'attività cardio all'aperto?

È possibile utilizzare l'attività cardio e attivare il GPS per l'uso all'aperto.

- **1** Selezionare **START** > **Cardio** > **Opzioni** > **Impostazioni** > **GPS**.
- **2** Selezionare un'opzione.
- **3** Recarsi all'aperto e attendere la localizzazione dei satelliti da parte del dispositivo.
- **4** Selezionare **START** per avviare il timer dell'attività.

Il GPS rimane attivo per l'attività selezionata finché non viene disattivato.

## <span id="page-63-0"></span>Come si associano manualmente i sensori?

La prima volta che si collega un sensore wireless all'orologio utilizzando la tecnologia ANT+ o Bluetooth, è necessario associare l'orologio al sensore. Se il sensore dispone di entrambe le tecnologie ANT+ e Bluetooth, Garmin consiglia di eseguire l'associazione utilizzando la tecnologia ANT+. Una volta associati, l'orologio si connette automaticamente al sensore quando si avvia un'attività e il sensore è attivo e nell'area di copertura.

**1** Portare l'orologio entro 3 m (10 piedi) dal sensore.

**NOTA:** mantenersi a 10 m (33 piedi) da altri sensori wireless durante l'associazione.

**2** Durante l'associazione di una fascia cardio, indossarla.

La fascia cardio non invia né riceve dati finché non viene indossata.

- **3** Tenere premuto **UP**.
- **4** Selezionare **Sensori e accessori** > **Aggiungi nuovo**.
- **5** Selezionare un'opzione:
	- Selezionare **Ricerca tutto**.
	- Selezionare il tipo di sensore in uso.

Una volta associato il sensore all'orologio, lo stato del sensore passa da Ricerca a Connesso. I dati del sensore vengono visualizzati nella sequenza delle pagine dati o in un campo dati personalizzato.

## È possibile utilizzare il sensore Bluetooth con l'orologio?

Il dispositivo è compatibile con alcuni sensori Bluetooth. La prima volta che si collega un sensore al dispositivo Garmin, è necessario associare il dispositivo al sensore. Una volta associati, il dispositivo si connette automaticamente al sensore quando si avvia un'attività e il sensore è attivo e nell'area di copertura.

- **1** Tenere premuto **UP**.
- **2** Selezionare > **Sensori e accessori** > **Aggiungi nuovo**.
- **3** Selezionare un'opzione:
	- Selezionare **Ricerca tutto**.
	- Selezionare il tipo di sensore in uso.

È possibile personalizzare i campi dati opzionali (*[Personalizzare le schermate dati](#page-46-0)*, pagina 41).

## Appendice

## <span id="page-64-0"></span>Campi dati

Alcuni campi dati richiedono accessori ANT+ per la visualizzazione dei dati.

**Cadenza**: corsa. I passi al minuto (destro e sinistro).

**Cadenza**: ciclismo. Il numero di rivoluzioni della pedivella. Il dispositivo deve essere collegato a un accessorio di misurazione della cadenza affinché questi dati vengano visualizzati.

**Calorie**: la quantità di calorie totali bruciate.

**Distanza**: la distanza percorsa durante la traccia o l'attività corrente.

**Distanza Lap**: la distanza percorsa durante il Lap corrente.

**Distanza ripetuta**: la distanza percorsa per la ripetuta corrente.

**Distanza round**: durante un'attività HIIT, la distanza percorsa per il round corrente.

**FC media**: la frequenza cardiaca media per l'attività corrente.

**Frequenza cardiaca**: la frequenza cardiaca in battiti al minuto (bpm). Il dispositivo deve poter misurare la frequenza cardiaca al polso o essere connesso a una fascia cardio compatibile.

**Frequenza respiratoria**: frequenza respiratoria in respiri al minuto (brpm).

**Ora del giorno**: l'ora del giorno in base alle impostazioni della posizione e dell'ora correnti (formato, fuso orario, ora legale).

**Passi**: il numero totale di passi durante l'attività corrente.

**Passo**: il passo corrente.

**Passo Lap**: il passo medio per il Lap corrente.

Passo medio: il passo medio per l'attività corrente.

**Passo ripetuta**: il passo medio per la ripetuta corrente.

**Passo round**: durante un'attività HIIT. il passo medio per il round corrente.

**STRESS**: il livello di stress corrente.

**Tempo Lap**: il tempo impiegato per il Lap corrente.

**Tempo ripetuta**: il tempo impiegato per la ripetuta corrente.

**Tempo round**: durante un'attività HIIT, il tempo registrato dal cronometro per il round corrente.

**Timer**: il tempo impiegato per l'attività corrente.

**Velocità**: l'attuale velocità di marcia.

**Velocità Lap**: la velocità media per il Lap corrente.

**Velocità media**: la velocità media per l'attività corrente.

**Velocità round**: durante un'attività HIIT, la velocità media per il round corrente.

**Zona FC**: l'intervallo corrente della frequenza cardiaca (da 1 a 5). Le zone predefinite si basano sul profilo utente e sulla frequenza cardiaca massima (220 meno l'età).

## <span id="page-65-0"></span>Valutazioni standard relative al VO2 max

Queste tabelle includono classificazioni standardizzate delle stime del VO2 max in base all'età e al sesso.

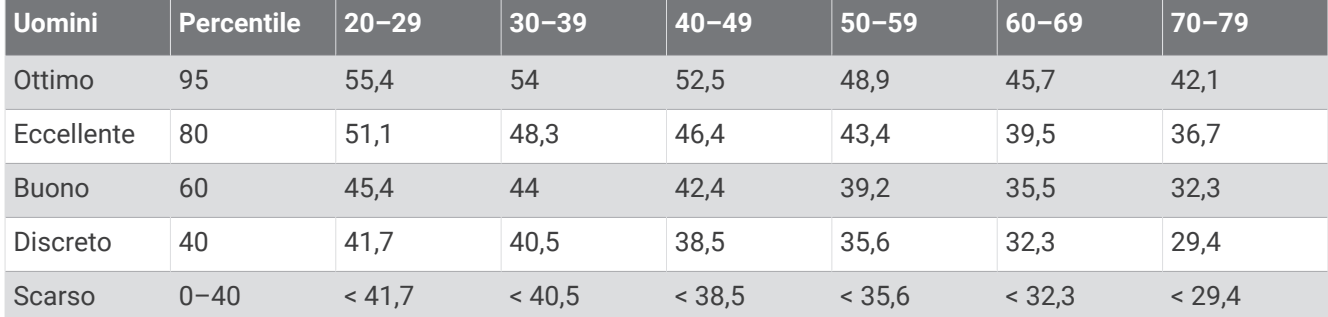

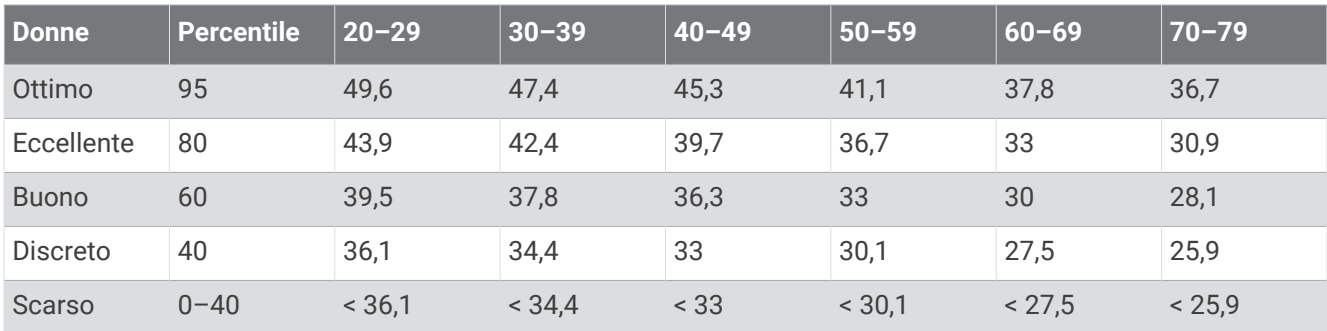

Dati ristampati con l'autorizzazione del The Cooper Institute. Per ulteriori informazioni, visitare il sito Web [www](http://www.CooperInstitute.org) [.CooperInstitute.org.](http://www.CooperInstitute.org)

## Dimensioni e circonferenza delle ruote

Il sensore di velocità rileva automaticamente le dimensioni della ruota. Se necessario, è possibile inserire manualmente la circonferenza della ruota nelle impostazioni del sensore di velocità.

Le dimensioni della ruota sono indicate su entrambi i lati della ruota stessa. È possibile misurare la circonferenza della ruota oppure utilizzare i calcolatori disponibili su Internet.